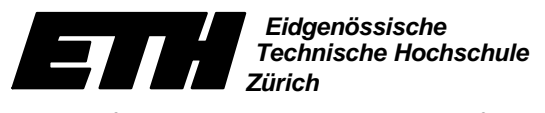

Institut für Verhaltenswissenschaft Departement Informatik

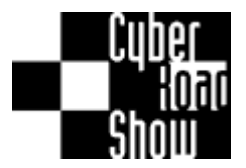

# **Wellenreiten auf der Daten-Autobahn**

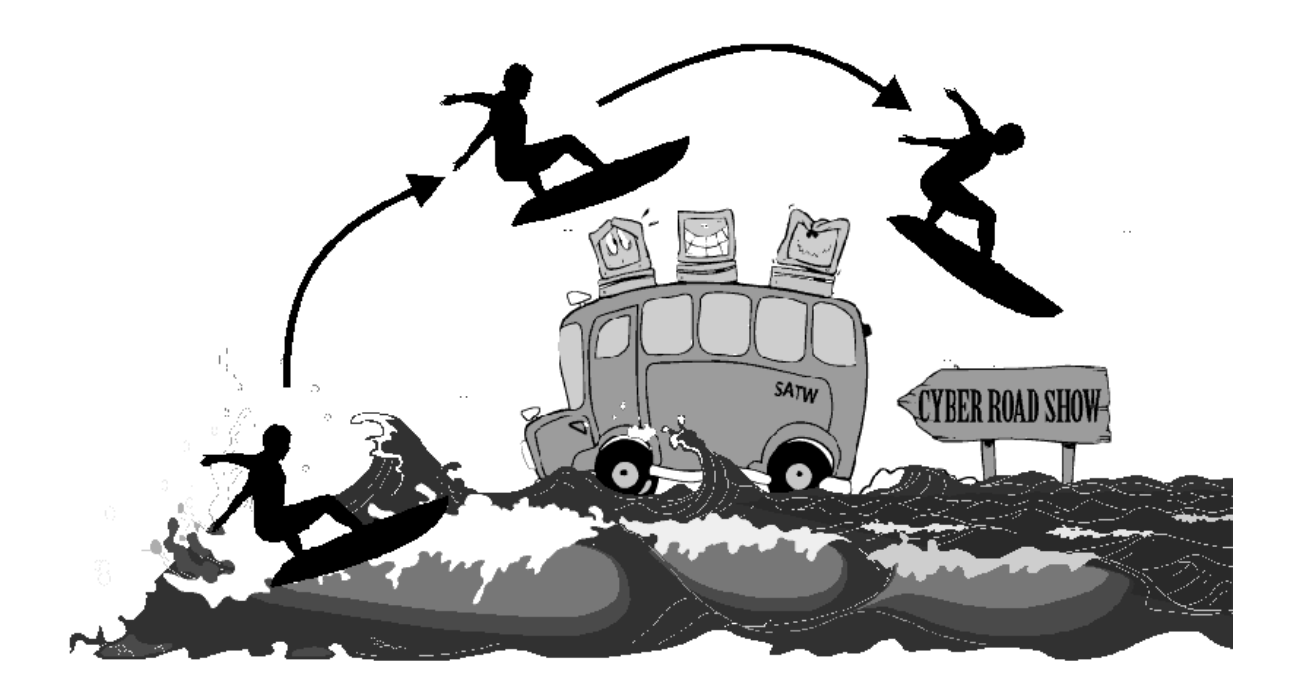

# **Einführung ins Internet**

# Ein Leitprogramm in Informatik

Verfasst von Beat Döbeli und Bruno Eberhard Herausgegeben durch W. Hartmann

#### **ETH-Leitprogramm "Internet"**

Version Oktober 1997

#### **Stufe, Schulbereich**

Gymnasium, Berufsschulen, individuelle Fortbildung

#### **Fachliche Vorkenntnisse**

Vertrautheit im Umgang mit einem Computer

#### **Bearbeitungsdauer**

3 Lektionen

#### **Hilfsmittel**

Für dieses Leitprogramm ist kein Computer notwendig. Es wurde so konzipiert, dass es auch ohne Computer und Internetanschluss benutzt werden kann.

#### **Unkostenbeitrag**

Dieses Leitprogramm wurde für die Cyber Roadshow SATW erstellt und am Deutschen Gymnasium Biel erstmals erprobt. Das Leitprogramm kann über

http://educeth.ethz.ch/schulen/leitprog

bezogen werden. Nach Überweisen eines einmaligen Unkostenbeitrages von Fr. 50.- darf das Leitprogramm innerhalb einer Schule für den Gebrauch im Unterricht nach Belieben kopiert werden. Jegliche andersweitige Verbreitung ist nicht erlaubt.

Konto PC 50-71884-1 ETH-Leitprogramme 5430 Wettingen

Die Verwendung des Leitprogramms im Rahmen der Cyber Roadshow ist kostenlos.

#### **Feedback**

Hinweise und Anregungen zur Überarbeitung werden dankend entgegengenommen und sind zu richten an:

Dr. W. Hartmann Departement Informatik ETH Zentrum 8092 Zürich Telefon 01 - 632 73 78 Telefax 01 - 632 11 72 hartmann@inf.ethz.ch

Die *ETH-Leitprogramme* sind ein Gemeinschaftsprojekt von Karl Frey und Angela Frey-Eiling (Initiatoren), Werner Hartmann (Informatik) zusammen mit den Autorinnen und Autoren.

# **Einführung**

#### **Worum geht es?**

Internet, Datenautobahn, Information-Superhighway, World Wide Web, Hyperlink und andere mehr sind heute Schlagworte. Wir leben im Informationszeitalter: Informationen sind weltweit und jederzeit verfügbar. In dieser Informationsgesellschaft informiert zu sein ist aber gar nicht so einfach. Es bedingt erstens die richtigen Fragen zu stellen und zweitens aus einem überbordenden Datenangebot das Wesentliche herauszufiltern. Dazu ist ein Verständnis für die grundlegenden Prinzipien der neuen Informations- und Kommunikationstechnologien notwendig.

#### **Was wir bieten möchten:**

Dieses Leitprogramm soll die Grundlagen des Internet und World Wide Web vermitteln:

- Wie ist das Internet aufgebaut?
- Was versteht man genau unter dem Begriff World Wide Web?
- Welchen Nutzen bringen das Internet und seine Dienste?

Das Benützen einer Bibliothek muss gelernt sein. Nach dem Durcharbeiten des Leitprogramms wirst du wissen, dass man auch für das Suchen von Informationen auf dem Internet Strategien braucht. Es wird dir auch klar sein, dass elektronische Informationsmedien keineswegs immer die effizientesten und zuverlässigsten Quellen sind. Und wenn deine Kollegen und Kolleginnen ziellos auf dem Internet herumklicken, also surfen, wirst du dafür nur noch ein müdes Lächeln übrig haben. Kurz: Du wirst zum Profi im Netzdschungel.

#### **Was wir nicht bieten können (und auch nicht bieten wollen):**

- Liste mit coolen Links wie www.techno.ch/mega/jack/hotest.demo
- Die neuesten technischen Tips und Tricks zu Computern, Modems, Browsern usw.
- Bedienungsanleitungen zu spezifischen Computern und Software

Diese Sachen halten wir für eher belanglos. Wer sich trotzdem dafür interessiert, kauft sich am nächsten Kiosk eine der vielen Computerzeitschriften, die voll von solchen Sachen (und Reklamen) sind.

# **Inhaltsverzeichnis**

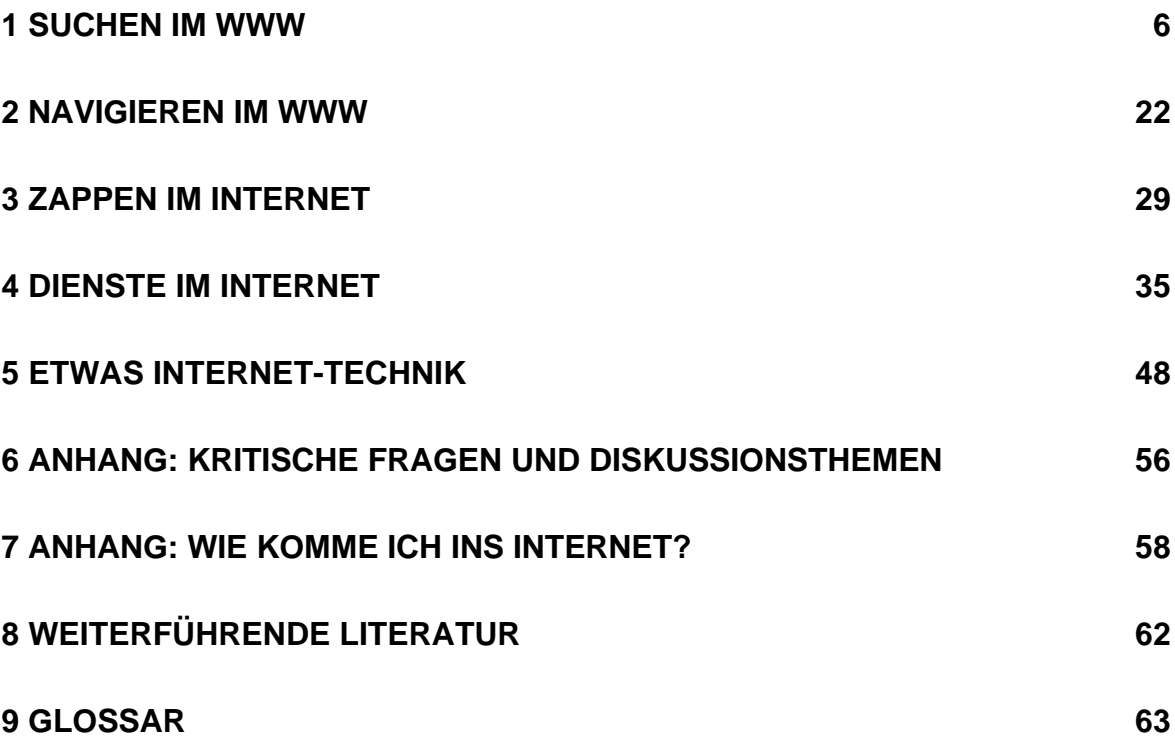

# **Arbeitsanleitung**

Mit Hilfe dieses Leitprogramms wirst du dich *selbständig* auf den Einstieg ins Internet vorbereiten. Das Programm besteht aus verschiedenen Kapiteln. Diese sind immer gleich strukturiert:

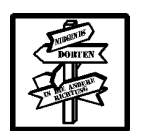

**Übersicht** Worum geht es in diesem Kapitel? Was ist zu tun?

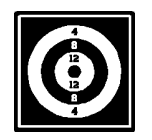

**Lernziele** Was kann ich nach dem Bearbeiten des Kapitels?

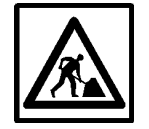

**Aufgabe / Lernkontrolle** Habe ich alles verstanden?

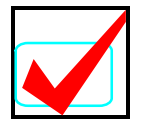

**Lösungen** zu allen gestellten Aufgaben.

#### **Wenn du einen Begriff nicht kennst ...**

Das Internet ist voll von technischen Fachbegriffen und RSA (Recht sinnlosen Abkürzungen): WWW, Browser, URL. In diesem Leitprogramm sind alle verwendeten Begriffe irgendwo erklärt. *Aber in welchem Kapitel? Und warum so ausführlich?* Genau: Darum haben wir am Schluss dieses Leitprogramms (auf Seite 63) ein Glossar angefügt. Dort sind alle Begriffe und Abkürzungen nochmals kurz erklärt. Das ist jedoch noch nicht alles! Begriffe, die im Glossar erklärt werden, sind im Leitprogramm unterstrichen, genau wie ein Link im WWW. *Was bedeutet das nun schon wieder?* Nach dem Lesen dieses Leitprogramms wirst du es wissen...

#### **Muss das ganze Leitprogramm durchgearbeitet werden?**

Nein. Die Kapitel im Anhang enthalten Zusatzinformationen und können auch weggelassen werden.

# **1 Suchen im WWW**

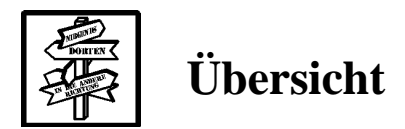

#### **Was lernst du hier?**

#### • **Du lernst das Internet kennen:**

Das erste Kapitel vermittelt einen ersten Eindruck vom Internet. Wir nehmen dich mit auf einen ersten Rundgang im WWW. Wir erklären in diesem Kapitel nicht alle Details. Dafür sind die weiteren Kapitel da. Zu Beginn wollen wir dir das Internet schmackhaft machen!

#### • **Du lernst die wichtigsten Suchstrategien im WWW:**

Das Wichtigste dieses Leitprogrammes: **Gewusst wie!** Im Fall des Internets heisst die Devise **Gewusst wie suchen!**

#### **Was tust du?**

Du schlüpfst in die Rolle von Oldi, dem staunenden Internet-Laien unserer Rahmenstory. Zusammen mit Futura besuchst du ein Internet-Café und schaust ihr beim Surfen zu und lernst einige Begriffe des Internets kennen.

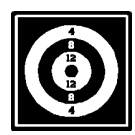

## **Lernziele**

Nachdem du dieses Kapitel durchgearbeitet hast,

- kennst du den Unterschied zwischen einer Suchmaschine und einem Katalog und weißt, wie die beiden Werkzeuge funktionieren
- kennst du verschiedene Möglichkeiten, wie man im WWW etwas gezielt sucht und somit nicht in der Informationsflut ertrinkt.
- kannst du die Qualität und Glaubwürdigkeit der Daten und Informationen auf dem Internet beurteilen

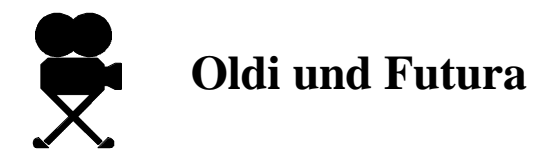

*"Hey, Oldi so ein Zufall, Dich hier am Bahnhof zu treffen! Was treibst denn du so seit der Matur? Wie war Dein Aufenthalt in England? Übrigens, wollten wir nicht wieder mal zusammen an ein Patent Ochsner Konzert gehen?"*

*Du stehst noch völlig verdattert auf dem Perron, während Futura dich weiterhin mit Fragen löchert. So war sie schon immer: Quirlig und mit einer Auffassungsgabe und einem Mundwerk, dass einem schwindlig werden konnte...*

*"Komm, das organisieren wir doch gleich! Hast du Zeit?" Endlich eine Pause, um Futura zu begrüssen: "Hallo Futura! Zeit? Ja, mein Zug fährt erst in zwanzig Minuten. Meinst du, die haben im SBB-Reisebüro Prospekte der Open Airs dieses Sommers?"*

*"Ach was - SBB-Reisebüro!" schneidet dir Futura das Wort ab und zieht dich am Arm: "wir suchen das gleich im Internet!". Kaum gesagt, sitzst du schon neben Futura in diesem neugestylten Internet-Café im Untergeschoss des Bahnhofs.*

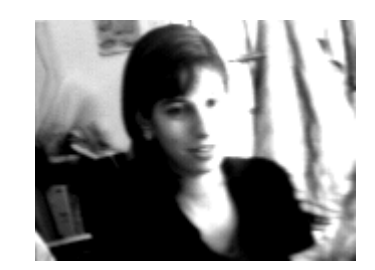

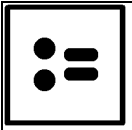

## **Internet-Café**

Ein Internet-Café ist ein Geschäft, in welchem gegen Bezahlung das Internet benutzt werden kann. Ein Internet-Café ist ein guter Ort um im Internet zu schnuppern, solange man noch keinen Zugang in der Schule oder zuhause hat.

*Kaum sitzt ihr vor einem Computer, beginnt Futura bereits gekonnt mit der Maus auf dem Bildschirm herumzuklicken. "Ich starte jetzt den Browser" meint sie, während sich auf* dem Bildschirm ein Fenster öffnet. Sie sieht deinen ungläubigen Blick und erklärt: "Ein *Browser ist ein Programm, um WWW-Seiten zu betrachten. So wie du einen Radioempfänger brauchst um Radio zu hören, brauchst du auch ein Gerät, um WWW-Seiten anzuschauen. So einfach ist das!"*

### **Browser**

*auch* **WWW-Browser** *oder* **Web-Browser** *genannt*

Ein Browser ist ein Computerprogramm, mit dem man sich im World Wide Web (WWW) bewegen und WWW-Seiten betrachten kann.

Der Internet Explorer der Firma Microsoft und der Netscape Navigator von Netscape sind momentan die beiden Browser mit der grössten Verbreitung.

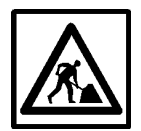

#### **Aufgabe 1**

Im Computerbereich ist vieles neu und ungewohnt. Wir versuchen deshalb in diesem Leitprogramm oft, Vergleiche oder Analogien zu Dingen herzustellen, die du schon kennst. Futura hat bereits ein Beispiel einer solchen Metapher gebraucht: "*Ein Browser ist ein Werkzeug, um WWW-Seiten zu betrachten, so wie ein Radioempfänger dazu dient, Radio zu hören."*

Unten findest du eine Liste mit weiteren solchen Werkzeug-Informations-Paaren. Ergänze die fehlenden Einträge!

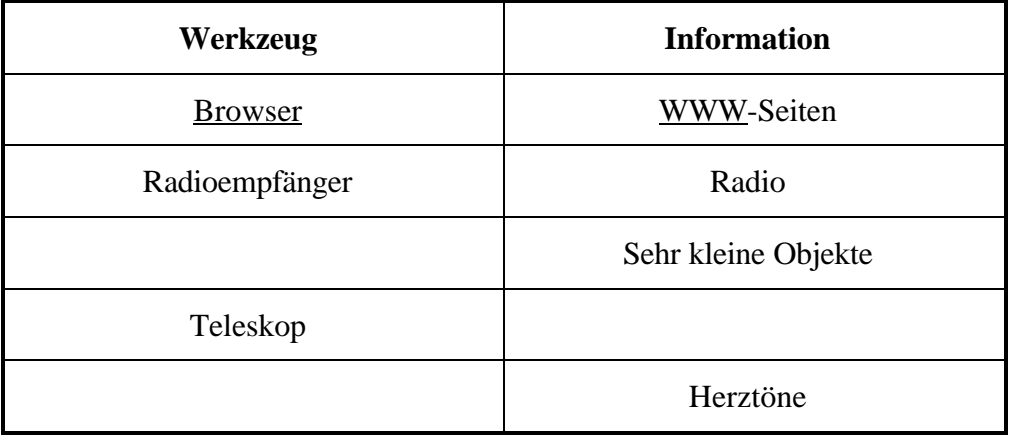

*"Du musst dir das World Wide Web als eine Unmenge von Anschlagbrettern vorstellen, die wir von diesem Computer aus lesen können." fährt Futura mit ihren Erklärungen fort. "An diesen Anschlagbrettern hängen Texte, Bilder und sogar Töne. Aber das Tolle daran ist: Diese Anschlagbretter hängen nicht alle für sich allein. Sie sind miteinander verbunden! Jeder Anschlag kann auf andere Anschläge auf dem gleichen Brett oder auf einem anderen Brett verweisen. Wie in einem Lexikon: Da gibt's auch solche Querverweise. Diese Verweise nennt man übrigens Links oder Hyperlinks."*

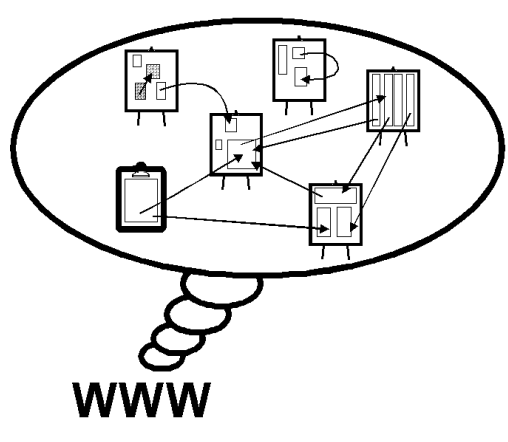

### **World Wide Web (WWW)**

*auch* **W3** *oder schlicht* **Web** *genannt*

Das World Wide Web ist eine riesige auf Computern in der ganzen Welt verteilte Ansammlung von miteinander verbundenen Dokumenten.

Diese Dokumente können Text, Bilder, Töne, Filme und ähnliche Dinge enthalten. Die einzelnen Dokumente können Querverweise auf andere Dokumente enthalten (sogenannte Links oder Hyperlinks) (siehe den Artikel Links auf der nächsten Seite) (das war jetzt ein Querverweis...).

Durch diese Verknüpfung der einzelnen Dokumente entsteht ein Netz von Dokumenten. Dies führt zu einem anderen Leseverhalten. Im WWW liest man oft nicht linear von vorne nach hinten (Wo ist hinten?), sondern man hüpft in den Dokumenten umher. Dies wird als **Surfen** bezeichnet.

Das WWW ist nur einer von vielen Diensten im Internet. Im Kapitel *Dienste im Internet* auf Seite 35 lernst du verschiedene andere Internet-Dienste kennen. Merke dir aber bereits jetzt:

**WWW** ≠ **Internet!**

#### **Link** *auch* **Hyperlink** *genannt*

Ein Link ist ein Verweis im World Wide Web auf ein anderes Objekt im WWW. Wird ein Link durch Klicken mit der Maus aktiviert, so springt der Web-Browser automatisch zum Dokument, auf das der Link verweist.

Die Idee des Querverweises ist nicht neu. In jedem Lexikon findet man Querverweise ( $\rightarrow$  Lexikon, Band 3, Seite 257). Querverweise in einem Lexikon sind aber nicht aktiv. Man muss selber das Dokument aktivieren (bei der Bibliothek ausleihen, aus dem Gestell nehmen, blättern), auf das verwiesen wird.

Auch aktive Links wurden nicht mit dem Internet erfunden. Die Idee von **Hypertexten** ist schon älter:

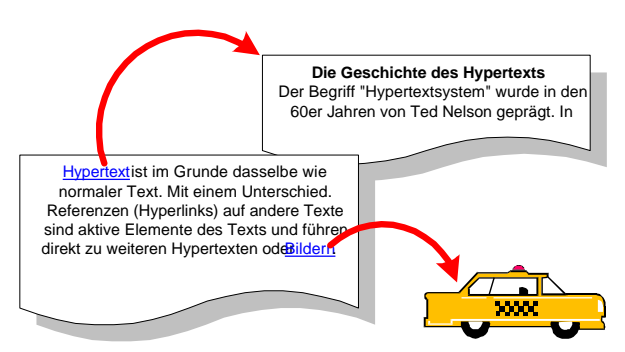

*Diese Abbildung stammt aus L. Perrochon 'School goes Internet'*

Du hast in diesem Leitprogramm sicher schon die unterstrichenen Wörter entdeckt. Alle unterstrichenen Begriffe sind im Glossar (auf Seite 63) erklärt. Diese Unterstreichungen sind auch eine Art Link. Du wirst darauf hingewiesen, dass der entsprechende Begriff im Glossar erklärt wird: Ein klassischer Verweis. Wenn dieses Papier jetzt eine Web-Seite wäre, könntest du den unterstrichenen Begriff anklicken und würdest automatisch im Glossar an der richtigen Stelle landen! Recht praktisch, oder?

#### *Futura fährt weiter:*

*"Das WWW ist also ein riesiger, relativ ungeordneter Haufen von Dokumenten. Wenn ich einmal drin bin, kann ich mich wie eine Spinne im Netz von Knoten zu Knoten weiterbewegen. Aber wo beginne ich?*

*Eine Einstiegsmöglichkeit sind Suchmaschinen. Das sind Computer, welche für dich das WWW nach Stichworten durchsuchen. So eine Suchmaschine benutzen wir jetzt! Ich zeig's dir!*

*Und sorry übrigens, wenn ich dich mit neuen Begriffen überhäufe! Wenn du's genau wissen willst:" und sie zwinkert dir verschmitzt zu "Im Kapitel* *Navigieren im* WWW *auf Seite 22 erkläre ich dir die Bedienung eines Browsers genau! Dann kannst du es auch selbst probieren."*

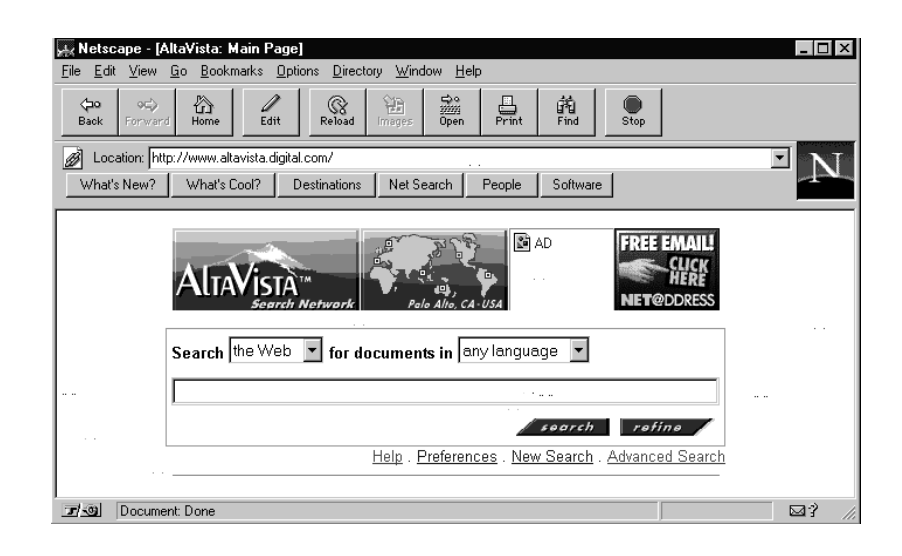

*Sie tippt etwas auf der Tastatur und es erscheint folgendes Bild:*

*"Ich versuche es mal mit dem Naheliegendsten: Dem Begriff 'Patent Ochsner'!" meint sie und tippt die zwei Wörter auf der leeren Zeile ein. Nach einem Klick auf den Knopf 'search' und einigen Sekunden Warten wechselt das Bild:*

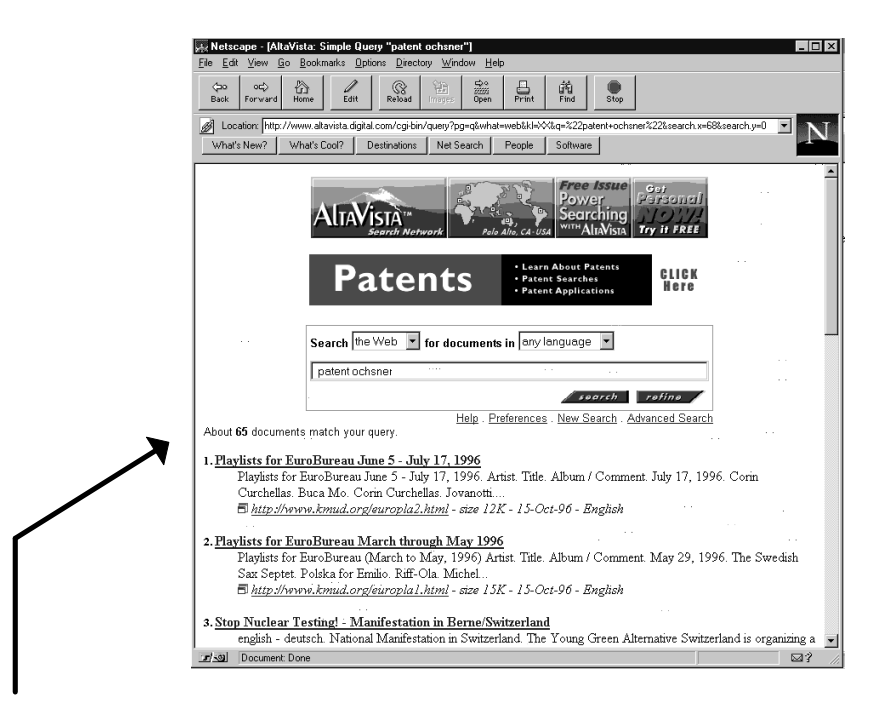

*"Siehst du, Altavista hat auf dem WWW 65 Seiten gefunden, die zu unseren Begriffen Patent und Ochsner passen."*

### **Suchmaschine**

*auch* **Spider** *oder* **Crawler** *genannt*

Eine Suchmaschine ist ein Dienst auf dem Internet mit dem man Teile des Internets durchsuchen kann. Eine Suchmaschine kann mit einem **Index** oder einem **Schlagwortverzeichnis** in einem Buch verglichen werden.

Für den Benutzer präsentiert sich eine Suchmaschine auf dem WWW wie jede andere WWW-Seite. In einem Formular können Suchkriterien eingegeben werden. Stichworte können mit Operatoren (UND, ODER, NICHT usw.) verknüpft werden. Daneben kann die Suche auf bestimmte Objekte (Bilder, Tabellen), bestimmte Adressen oder auf einen bestimmten Datumsbereich eingeschränkt werden.

Die Suchmaschine liefert dem Benutzer eine Liste mit WWW-Adressen, die seinen Kriterien am besten entsprechen.

Auf dem Internet existieren unzählige Suchmaschinen. Gewisse versuchen das ganze WWW abzudecken (z.B. Altavista unter http://www.altavista.digital.com), andere suchen nur in einem bestimmten Teil des WWW (z.B. findet man unter der Adresse http://sear.ch nur WWW-Seiten aus der Schweiz).

#### **Wie funktioniert eine Suchmaschine?**

Eine Suchmaschine durchsucht das Internet nicht dann, wenn der Benutzer eine Suchanfrage stellt. Bei den Milliarden von Dokumenten auf dem Internet würde das viel zu lange dauern! Eine Suchmaschine besteht aus drei Teilen:

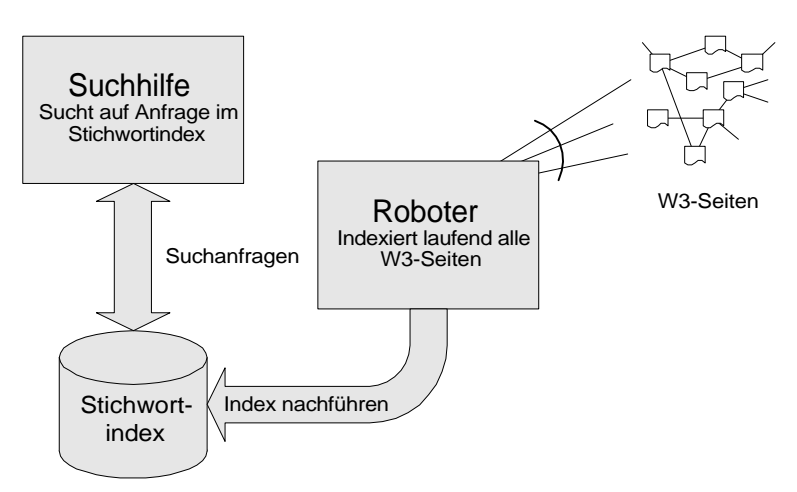

*Diese Abbildung stammt aus L. Perrochon 'School goes Internet'*

- einer **Suchhilfe**: Der Benutzerschnittstelle (das Formular und die Webseiten, die der Benutzer sieht)
- einer grossen Datenbank, dem **Stichwortindex**
- einem **Suchroboter**, der dauernd das WWW durchstöbert und dabei gefundene Seiten indexiert.

Ein Suchroboter beginnt seine Wanderung bei ein paar fest vorgegebenen Web-Seiten und folgt dann allen Links, die er auf diesen Seiten findet. So pflügt er sich durch immer grössere Bereiche des Webs. Er nimmt dabei alle Seiten, die er auf seinem Weg findet in seinen Index auf. Je nach Suchmaschine indexiert er nur Titel und die ersten paar Zeilen jedes Dokuments oder gleich das ganze Dokument. Im August 1997 besuchte die Suchmaschine Altavista auf diese Weise täglich 6 Millionen Web-Seiten und lagerte in ihrer Datenbank 60 Gigabyte Daten (60 GB entsprechen 6 ·  $10^{10}$  Zeichen).

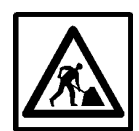

#### **Aufgabe 2**

Versuche dir eine Vorstellung dieser Zahlen zu machen, indem du einen Vergleich machst in der Art von:

- Wenn ich 6 Millionen Papierseiten lesen müsste, so bräuchte ich dafür...
- Wenn man diese 60 GB ausdrucken würde, so würde der Stapel ...

Finde selbst einen originellen Vergleich! Folgende Zahlen können dir dabei helfen:

- Eine A4-Seite ist ca. 20 cm  $\cdot$  30 cm gross und wiegt ca 5g
- Auf eine A4-Seite passen ca 5'000 Zeichen in Schreibmaschinenschrift
- Ein Tintenstrahldrucker druckt etwa 3 Seiten pro Minute

Nachdem du nun die Funktionsweise einer Suchmaschine kennst, sind auch die folgenden Punkte klar:

- Suchmaschinen finden nur WWW-Seiten auf die ein Link zeigt. Ein einzelnes Dokument oder eine Gruppe von Dokumenten, auf die niemand hinweist, wird der Suchroboter nie finden. Aus diesem Grund besitzen Suchmaschinen meist eine Möglichkeit, neue Seiten anzumelden.
- Suchmaschinen finden selten topaktuelle Inhalte. Ein Suchroboter benötigt einige Zeit, bis er das WWW durchstöbert hat und mit der Suche wieder von vorne beginnt (ca. 1 Woche). Es kann auch passieren, dass die Suchmaschine auf eine Seite hinweist, die der Suchanfrage gar nicht entspricht. Dann hat der Autor der Seite den Inhalt seit dem letzten Besuch des Suchroboters geändert.

*Futura blättert durch die Liste mit den 65 gefundenen Stellen, welche die Begriffe 'Patent' und 'Ochsner' enthalten. Die Suchmaschine Altavista liefert nicht nur den Titel, sondern auch die ersten paar Zeilen sowie das Datum der letzten Aktualisierung der gefundenen Seiten. Oft sieht Futura bereits daran, ob die entsprechende Seite bei ihrer Suche wirklich weiterhilft: "Hmm, was nützen mir die Playlists eines Lokalradios aus dem Jahr 1996 oder der Aufruf gegen Atomtests? Die Suchmaschine listet eben alles auf, was sie findet. Da ist manchmal viel Ramsch drunter." Sie blättert weiter, klickt manchmal einen Link an und wartet, bis die gefragte Seite auf dem Bildschirm erscheint.*

*Doch nach ein paar weiteren erfolglosen Abstechern meint sie:"Du, so finden wir nichts Schlaues! Ich müsste vielleicht nach anderen Begriffen suchen."*

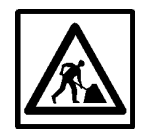

#### **Aufgabe 3**

Versuche Futura zu beraten! Auch wenn du jetzt nicht vor dem Computer sitzst: Mit welchen Stichworten würdest du eine neue Suche starten?

Wenn du mit den Operatoren UND, ODER, NICHT vertraut bist, so kannst du sie in deiner Anfrage verwenden. Zähle sonst einfach Stichworte auf.

Wichtig: Begründe, warum du ein Stichwort ausgewählt hast! Zwei Beispiele findest du in der nachfolgenden Liste, die erweitert werden soll:

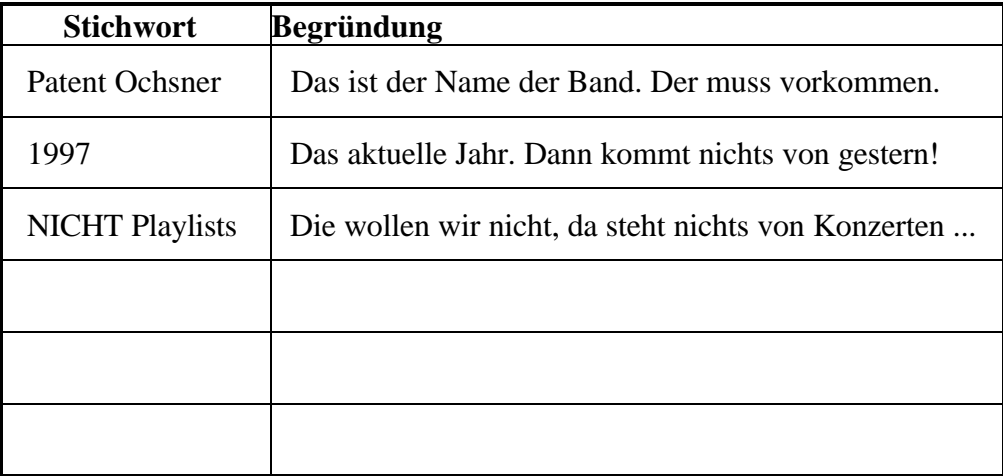

*"Aber da kommt mir etwas in den Sinn," meint Futura nach kurzem Nachdenken: "ich habe letzte Woche in der Zeitung gelesen, dass es jetzt eine Web-Seite mit Links zur Schweizer Musikszene gibt. Die Adresse heisst www.music.ch, wenn ich mich nicht täusche." Tatsächlich. Nachdem Futura die Adresse eingetippt hat, erscheint folgendes Bild:*

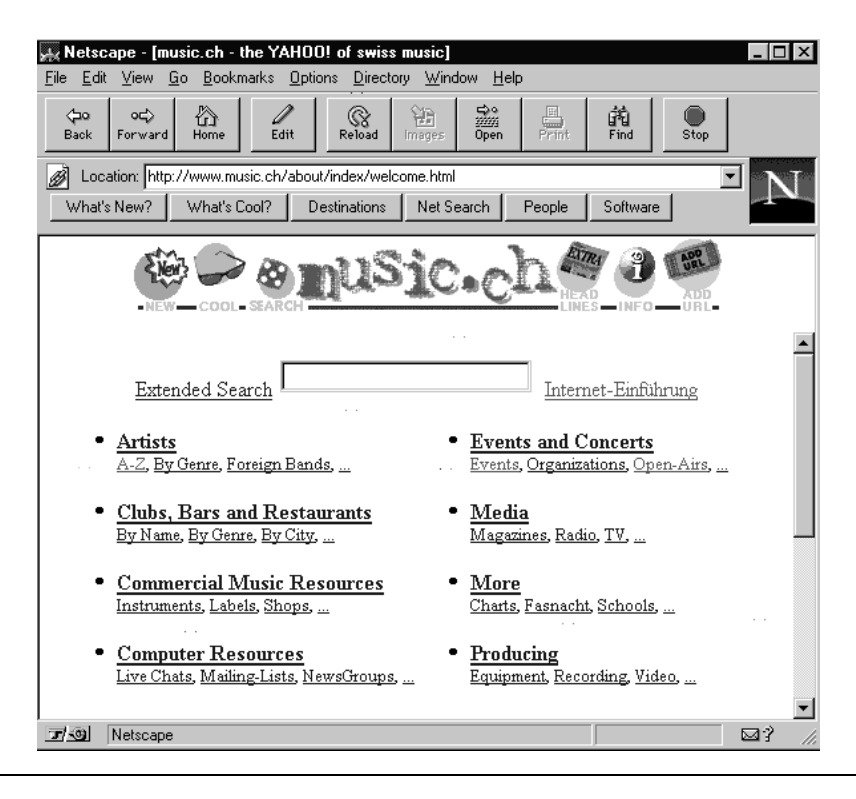

*"Siehst du, das ist eine Art Inhaltsverzeichnis im WWW. Da sind alle möglichen Links zur Schweizer Musikszene thematisch geordnet aufgelistet. Komm, wir versuchen es mal mit 'Artists A-Z'." Futura klickt auf den entsprechenden Link und blättert in der alphabetischen Liste mit Links von Schweizer Bands. "Hmm! Typisch, was man sucht ist mal wieder nicht drin! Ausgerechnet Patent Ochsner fehlt."*

*Sie drückt auf den 'Back'-Knopf des Browsers und landet wieder auf der vorhergehenden Seite. "Du! Wir probierens via 'Open-Airs', da sind dann sicher die einzelnen Bands aufgeführt." Sie klickt auf den Link und es erscheint die folgende Liste:*

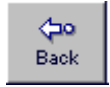

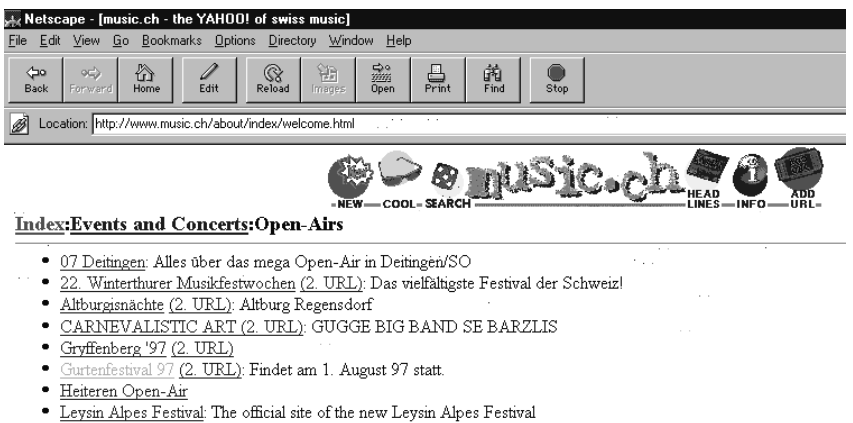

*"Hey, so gut! Das Gurtenfestival findet am 1. August statt! Da habe ich noch nichts vor! Und du?" meint Futura voller Begeisterung. "Ich schau mal, wer alles nach Bern kommt." und sie klickt auf den Link 'Gurtenfestival'.*

### **Katalog**

· Longstreet-Carnival: Die Langstrasse in Zürich lebt und bebt .

*auch* **Verzeichnis**, **WWW-Suchbaum** *oder* **subject tree** *genannt*

Ein Katalog ist eine nach Themen geordnete Sammlung von Links auf dem WWW. Kataloge werden im Gegensatz zu Suchmaschinen nicht automatisch erstellt. Ein oder mehrere Redaktoren versuchen wichtige WWW-Seiten in ihren Katalog aufzunehmen. Diese Seiten finden sie entweder durch Surfen auf dem Web oder indem sie von den Autoren von Seiten oder von anderen Surfern darauf aufmerksam gemacht werden.

Es existieren weltweite Kataloge, die versuchen, das ganze WWW abzudecken (Zum Beispiel http://www.yahoo.com). Daneben gibt es viele spezialisierte Kataloge, die sich auf ein oder mehrere Themen beschränken. (http://www.music.ch bietet z.B. nur Links zur Musikszene in der Schweiz).

Eigentlich ist beinahe jede Seite im WWW ein Kleinstkatalog, denn sie bietet Links zu einem oder mehreren verwandten Themen. Man spricht aber erst von einem Katalog, wenn sich die Seite als Einstieg ins WWW oder in ein spezielles Thema eignet und die Seite regelmässig aktualisiert wird.

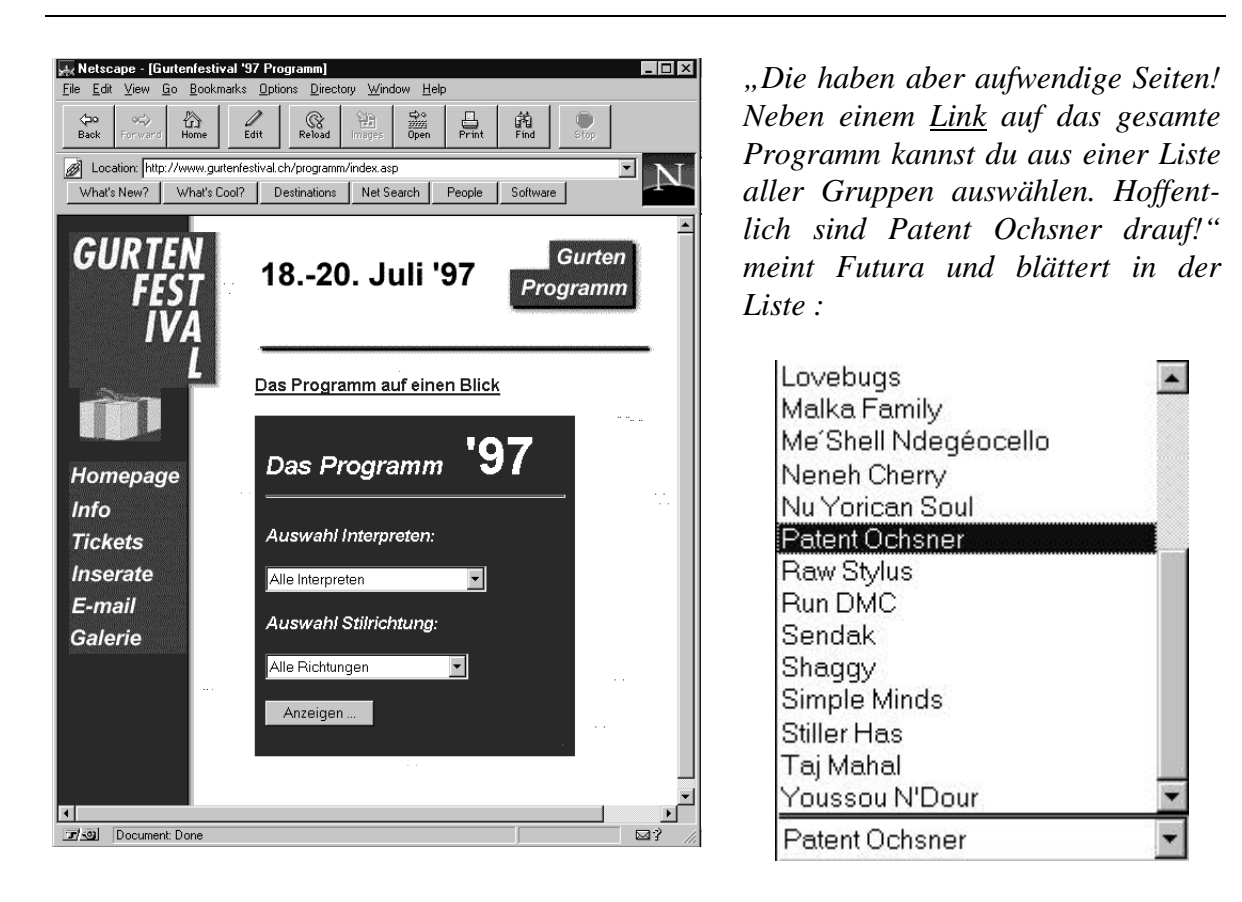

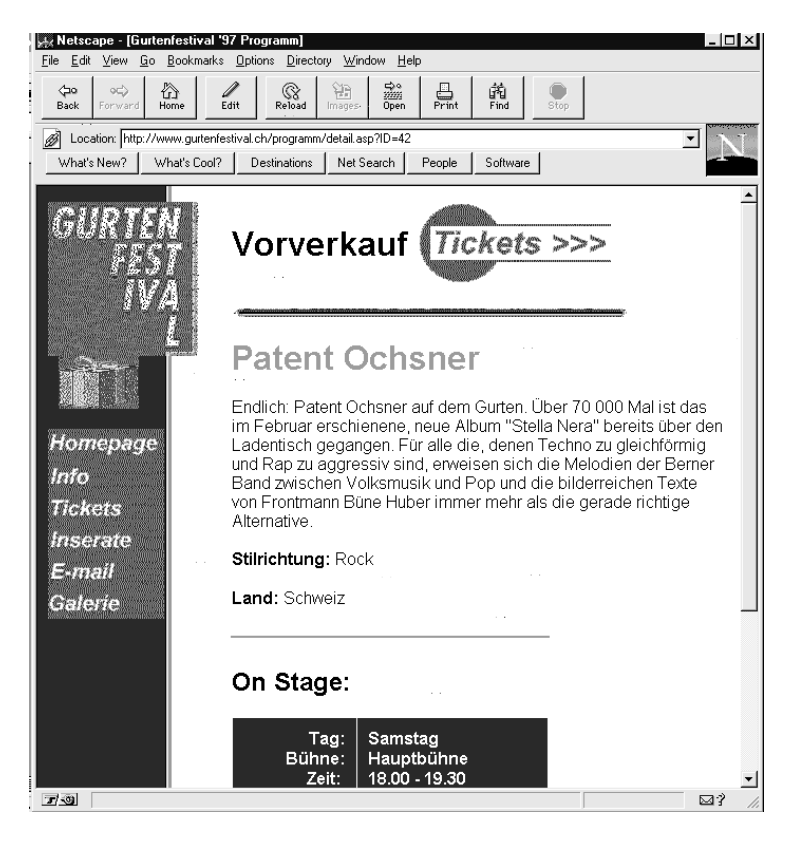

*"Wow! Da haben wir's! Am Samstagabend um sechs. Komm da gehen wir hin! Wollen wir die Billette gleich jetzt per Internet bestellen oder warten wir noch, bis wir den Wetterbericht kennen? Was wir auf jeden Fall machen können: Wir suchen gleich noch die besten Zugsverbindungen raus! Die SBB hat nämlich auch eine Homepage auf dem Web. Viele solche Adressen sind recht einfach zu merken:* http://www.irgendwas.ch *das hat funktioniert mit* http://www.music.ch *und es klappt auch mit* http://www.sbb.ch*."*

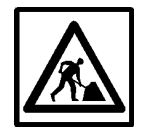

#### **Aufgabe 4**

Diese Aufgabe erfordert eine gute Beobachtungsgabe. Hat Futura etwas übersehen? Betrachte die Bilder auf dem Weg von www.music.ch nochmals genau. Was stimmt nicht? Werdet ihr das Konzert besuchen können? (Hilfe: Es handelt sich nicht um ein technisches Detail!)

Überlege dir, wie so etwas passieren kann. Was kann man in einem solchen Fall tun, damit dies nicht auch noch anderen passiert?

*Unterdessen hat sich die Homepage der SBB aufgebaut. "Da können wir nun den Zug raussuchen und auch gleich Billette bestellen.*

*Schicken tun sie die Billette per Post und bezahlen kann man noch nicht via Internet. Aber das kommt bald." Futura beginnt, den Fahrplan nach dem besten Zug zum Gurtenfestival abzufragen, als sie plötzlich stutzt: "Du, da stimmt was nicht: Der 1. August ist gar kein Samstag!". Sie blättert die letzten besuchten Seiten zurück. "Da ist ein Fehler: Auf der Seite music.ch steht, das Gurten-Festival finde*

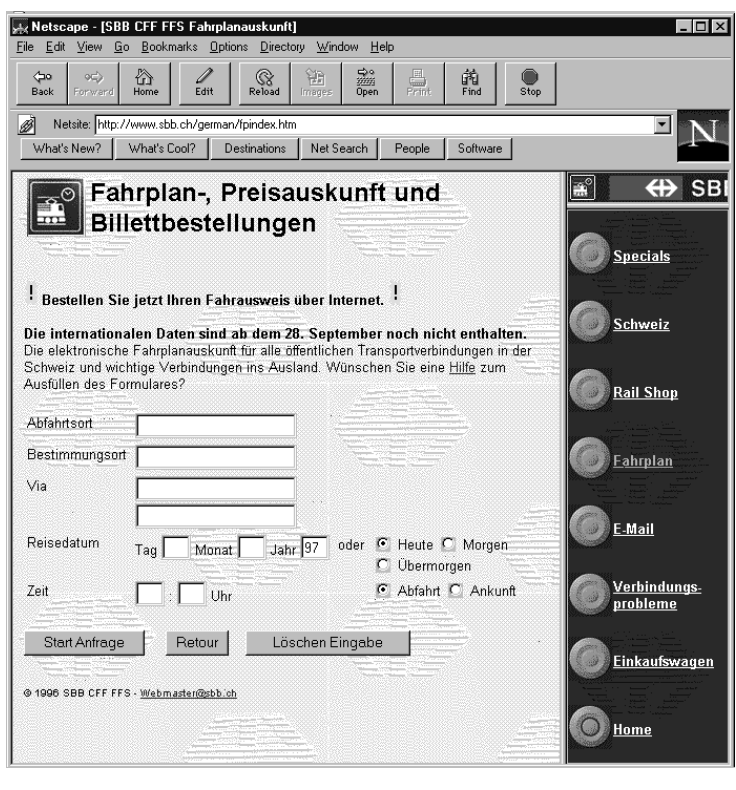

*am 1. August statt. Auf der offiziellen Seite des Festivals steht aber 18.-20. Juli. Was stimmt denn nun? Das muss ich gleich Jakob, dem Betreiber des Internet-Cafés erzählen. Der ärgert sich immer, wenn man behauptet, das Netz sei unzuverlässig oder es sei etwas nicht im Netz.".*

*Jakob hört sich die Geschichte von Futura an und meint: "Das kann passieren. Da hat jemand etwas Falsches abgeschrieben. Das kommt nicht nur im Internet vor, auch in der Zeitung gibt's Druckfehler! Es wäre höflich, wenn ihr dem Webmaster von music.ch eine E-Mail schreiben würdet. Er kann dann den Fehler korrigieren.*

*Was mich aber mehr erstaunt: Hat Patent Ochsner tatsächlich keine Homepage? Zeig mal!" und rasch hat Jakob in Altavista den Suchbegriff eingetippt, noch bevor Futura*

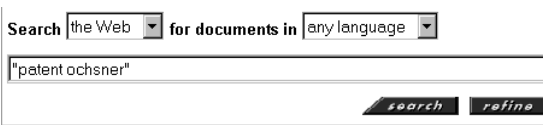

*protestieren kann: "Aber wir haben bereits danach gesucht!".*

*"Dacht ich mir's doch!" meint Jakob triumphierend und deutet auf den Bildschirm:*

#### *"An dritter Stelle:"*

1. No Title

Musik Patent Ochsner-Manager Ochsner minus 2 = ? (MK a) Es kursieren diverse Gerüchte über die Aballraktion der CH-Musikszene; Entlassen Patent Ochsner... 图http://www.ee.ethz.ch/~smoser/box\_html/text\_html/text33.html - size 3K - 9-Apr-96 -German

#### 2. Open Air Eschenbach 4. Juli - 6. Juli 1997 mit Status Quo, James Brown, Fettes

Open Air Eschenbach, Status Quo, James Brown, Fettes Brot, Dieter Thomas Kuhn, Marco Masini, Mannfred Mann's Earth Band, Patent Ochsner, Florian Ast, Sina El http://www.tic.ch/openair/ - size 3K - 25-Apr-97 - English

#### 3. BMG Ariola Schweiz

Patent Ochsner "Stella Nera" W.Nuss Vo Bümpliz. Bluetbadbull... Schrubbstock. W.Nuss Vo Bümpliz. Backcatalog Patent Ochsner... <u> 司 http://www.bmg.ch/ochsner.htm</u> - size 9K - 28-Apr-97 - German

"*Und da haben wir auch bereits die Konzertdaten:" meint er nach einigen Mausklicks.*

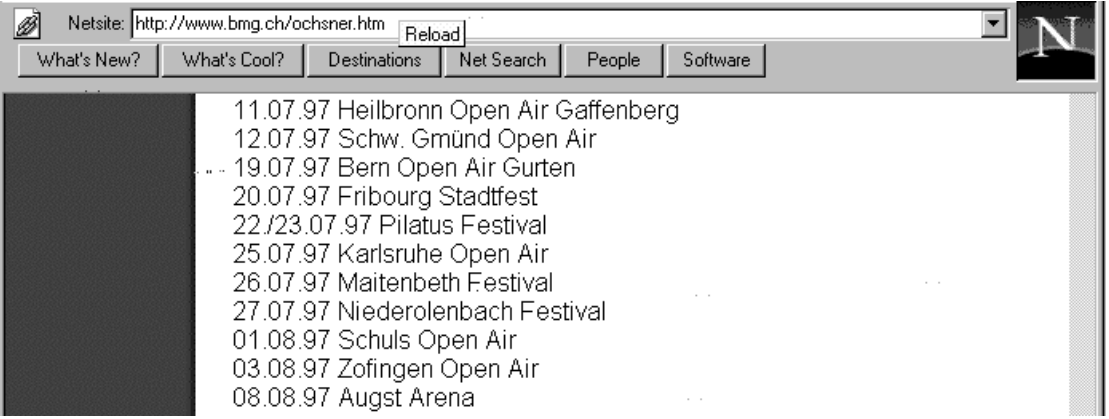

*"Ich kann euch auch gleich verraten, warum ich das gefunden habe, obwohl ihr auch bereits nach Patent Ochsner gesucht habt. Das ist ein Trick bei Altavista: Wenn man mehrere Begriffe zusammen in Anführungszeichen setzt, dann behandelt die Suchmaschine das als einen Begriff. So habe ich nur nach dem Begriff 'Patent Ochsner' gesucht, während Futura nach allen Dokumenten gesucht hat, in denen irgendwo das Wort 'Patent' und irgendwo das Wort 'Ochsner' steht.*

*Tja, Suchen will gelernt sein! Und beim Computer sind es manchmal kleine Details, die viel ausmachen!*

*Aber eigentlich habt ihr es ja gut gemacht. Noch schlimmer wird es, wenn die Suchmaschine nach 'Patent' oder 'Ochsner' sucht. Da kommen tausende von Treffern! Denn Suchmaschinen sind dumm. Sie können mit dem Begriff 'Patent Ochsner' nicht viel anfangen. Für sie sind das einfach Buchstaben. Eine Suchmaschine liefert einfach alles was sie findet. Manchmal erhältst du Seiten angezeigt, die rein gar nichts mit deinem Thema zu tun haben, nur weil dummerweise irgendwo auf der Seite deine Suchbegriffe stehen."*

#### **Erweiterte Möglichkeiten von Suchmaschinen**

*Viele Suchmaschinen bieten aber noch bessere Möglichkeiten um die Suche zu beeinflussen. Bei Altavista z.B. gibt es den Standard-Suchmodus, den ihr bereits kennt, 'simple search' genannt. Daneben existiert aber auch eine sogenannte 'advanced search', eine Suchmaske für Fortgeschrittene. Um damit umzugehen, muss man sich etwas einarbeiten, dafür sind aber die Suchergebnisse einiges präziser.*

*Das Eingabeformular sieht etwas komplizierter aus als bei einer simple search:*

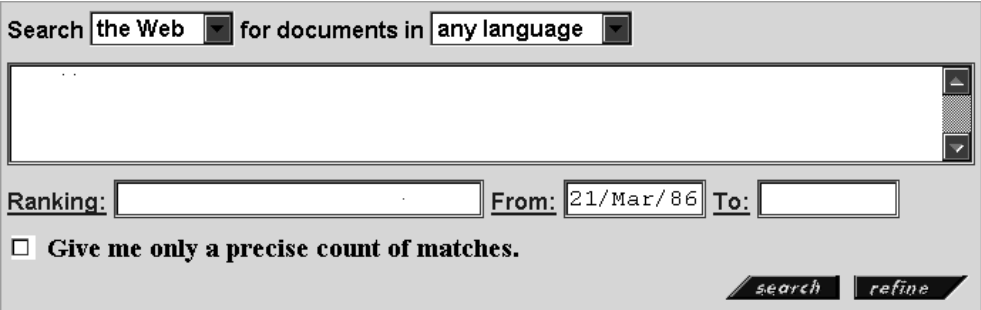

*In diesem Formular kann ich jetzt nicht nur einzelne Suchbegriffe eingeben. Man kann diese Begriffe logisch verknüpfen mit UND, ODER, NICHT und weiteren Operatoren. Ich versuche mal eure Anfrage von vorhin präzis zu formulieren:*

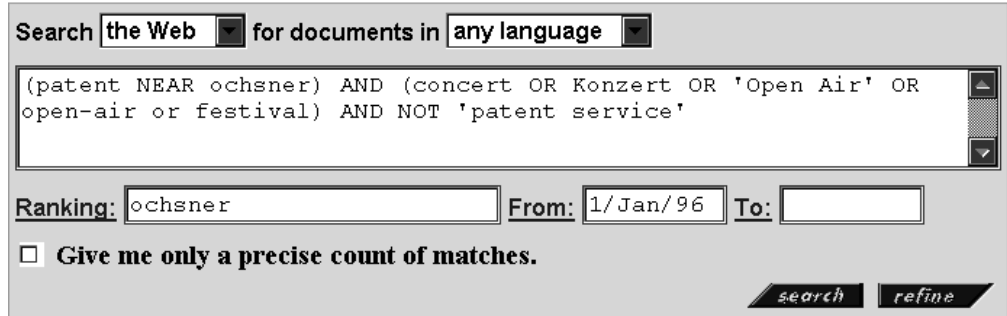

*Auf deutsch übersetzt heisst diese Frage in etwa*

*'Ich suche alle Seiten auf dem WWW die seit dem 1. Januar 1996 publiziert worden sind und auf denen das Wort Patent in der Nähe von Ochsner steht und mindestens eines der Wörter concert, Konzert, Open Air, Open-Air oder festival vorkommt aber nicht der Begriff 'patent service'. Ordnen soll die Suchmaschine nach dem Begriff Ochsner. Wenn dieser Begriff häufig oder in einem Titel vorkommt, soll die Seite zuoberst in der Liste stehen.'*

*Ich gebe es ja zu! Auf den ersten Blick sieht das sehr kompliziert und mathematisch aus, aber es lohnt sich! Ich erhalte 30 Links und 25 davon sind Veranstaltungshinweise auf Konzerte von Patent Ochnser. Eine gute Trefferquote!*

*Mit diesen erweiterten Suchmöglichkeiten kann ich zum Teil den Computer überlisten, der den Sinn meiner Anfrage nicht versteht, sondern stur nach Wörtern sucht. Ein Computer weiss bisher nicht, dass ein Open Air manchmal auch Festival heisst oder die Musikgruppe Patent Ochnser nichts mehr mit dem ursprünglichen Wort Patent zu tun hat.*

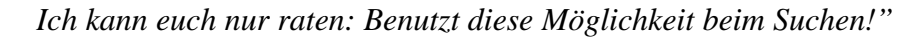

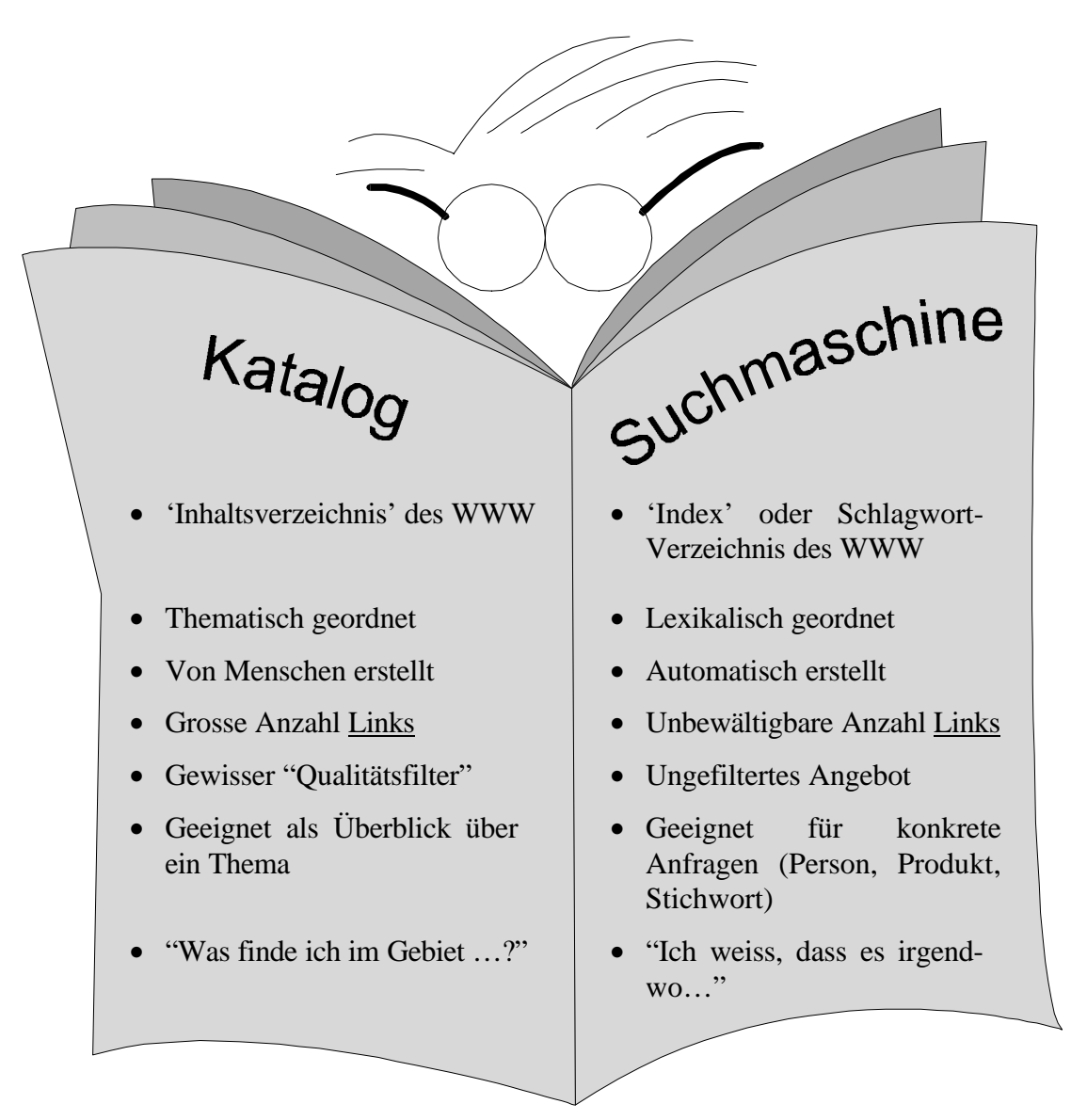

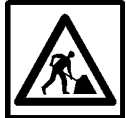

#### **Lernkontrolle**

In der obigen Tabelle sind die wichtigsten Eigenschaften der beiden Suchinstrumente im WWW nochmals aufgelistet.

Überlege dir bei den folgenden Fragestellungen, ob du einen Katalog oder eine Suchmaschine verwenden würdest. Begründe deine Wahl in ein paar Worten. Falls du eine Suchmaschine verwenden würdest, notiere passende Stichworte!

- Für deinen Geschichtsvortrag suchst du die amerikanische Verfassung.
- Du suchst für die Sommerferien einen Job in der Umgebung.
- Mit dem verdienten Geld machst du Ferien in Paris. Welche Museen sollte man gesehen haben und wie sind die Öffnungszeiten ?
- Nach dem Museumsbesuch möchtest du in eine Disco. Wohin geht man ?

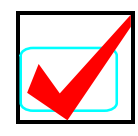

### **Lösungen**

#### **Aufgabe 1**

Die ersten beiden Werkzeuge wirst du sicher herausgefunden haben, das dritte war etwas kniffliger:

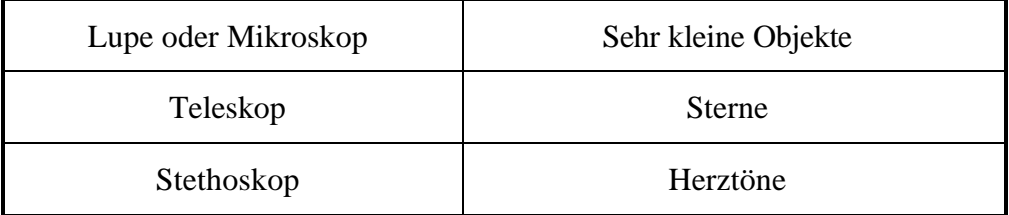

#### **Aufgabe 2**

Mögliche Lösungen sind:

- Angenommen, ich lese eine Textseite in 5 Minuten, dann brauche ich 5·6'000'000 Minuten. Diese 30 Millionen Minuten entsprechen 500'000 Stunden, etwa 21'000 Tagen also 57 Jahren. Das liest Altavista in einem Tag!
- Ich möchte die Datenbank von Altavista ausdrucken:  $6·10^{10} / 5·000$  ergibt ungefähr  $10^7$  Seiten. Eine Seite wiegt 5 Gramm. Also wiegt der gesamte Stapel  $5.10^7$  g. Das entspricht  $5.10^4$  kg oder 50 Tonnen. Jetzt müsste ich noch einen Vergleich für 50 Tonnen Papier finden…

Du hast sehr wahrscheinlich eine andere Lösung. Erkläre doch deine Berechnungen jemandem, der die Aufgabe ebenfalls bereits gelöst hat. Dann könnt ihr zu zweit überprüfen, ob die Grössenordnungen stimmen könnten.

#### **Aufgabe 3**

Mögliche Stichworte und ihre Begründungen sind:

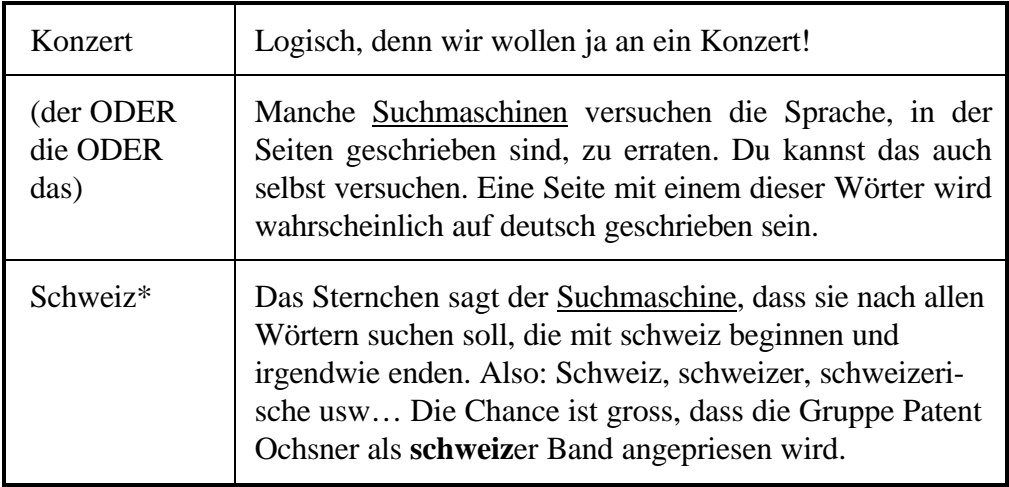

Ob Deine Begriffe brauchbar sind, kannst du nur am Computer überprüfen.

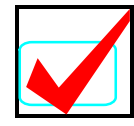

### **Lösungen (Fortsetzung)**

#### **Aufgabe 4**

Die Lösung steht bereits im Text. Das Konzert-Datum auf der einen Seite ist falsch. In einem solchen Fall kann man den Autor einer Seite per E-Mail (elektronische Post) informieren, sofern er seine Adresse auf der WWW-Seite angegeben hat.

#### **Lernkontrolle**

• **Für deinen Geschichtsvortrag suchst du die amerikanische Verfassung.**

Die amerikanische Verfassung ist ein offizielles Dokument, das sicher auf den WWW-Seiten der amerikanischen Regierung zu finden ist. Ein Katalog hilft dir, rasch die Seiten der US-Regierung zu finden. So bist du sicher, dass du nicht in Seiten ertrinkst, die nur auf die amerikanische Verfasssung Bezug nehmen.

• **Du suchst für die Sommerferien einen Job in der Umgebung.** Als erstes würde ich eine Suchmaschine mit der Anfrage

'(Job ODER Stelle) UND (Aushilfe ODER Ferien) UND Mönchaltorf' füttern, wenn ich einen Ferienjob in Mönchaltorf suchen würde. Beim Suchen eines Jobs ist nicht nur auf dem Internet Fantasie angesagt. Du findest sicher noch bessere Suchanfragen!

- **Mit dem verdienten Geld machst du Ferien in Paris. Welche Museen sollte man gesehen haben und wie sind die Öffnungszeiten ?** Ein klarer Fall für den Katalog! Museen sind sicher in Katalogen zu finden und du ersparst dir alle privaten Reiseberichte von Leuten, die auch schon mal in Paris in einem Museum waren. Das ist zwar auch spannend, aber eben nicht das, was du ursprünglich wissen wolltest!
- **Nach dem Museumsbesuch möchtest du in eine Disco. Wohin geht man ?**

Auch hier ist eine Suche via Katalog denkbar. Aber bei einer Disco möchtest du eben vielleicht auch Tips und Berichte von nicht offizieller Seite. Versuchs mit einer Suchanfrage bei einer Suchmaschine.

# **2 Navigieren im WWW**

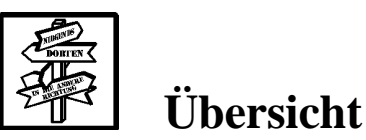

In diesem Kapitel lernst du, wie man praktisch mit einem Browser arbeitet. Was ein Browser ist, hast du bereits im letzten Kapitel gelernt.

Nach einer kurzen Repetition des ersten Kapitels lernst du einige praktische Dinge im Umgang mit einem Web-Browser kennen.

Dieses Kapitel ist relativ kurz gehalten. Wenn du nicht vor dem Computer sitzt, hat es keinen Sinn, wenn wir dir zu viele technische Details zur Bedienung erklären.

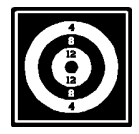

# **Lernziele**

Nach diesem Kapitel solltest du die Grundidee des World Wide Web verstanden haben und mit einem Browser arbeiten können. Du weisst

- was ein Link ist und was man damit machen kann
- wie ein Link in einem Text aussieht
- was man mit den Knöpfen "Zurück", "Stop" und "Aktualisieren" des Browsers machen kann
- wie eine Adresse im WWW aussieht und wie sie aufgebaut ist
- wie sich eine Adresse als Bookmark abspeichern lässt

#### **Der Inhalt des WWW**

Das World Wide Web enthält wahnsinnig viele Daten und Informationen. Alle diese Daten sind in Textseiten enthalten. Diese Textseiten sind in einem speziellen Format geschrieben worden, im HTML-Format.

# **HTML**

HTML bedeutet **Hyper Text Markup Language** und ist die Sprache zur Beschreibung von WWW-Seiten, die alle Computer lesen und verstehen können.

Ich erwähne hier deshalb einen so technischen Begriff, weil dir die Abkürzung HTML noch öfters begegnen wird. Fast alle Adressen im Internet enden mit einem "html" oder "htm". Wenn du an technischen Details interessiert bist: Im Browser gibt es die Möglichkeit den sogenannten Source-Code einer WWW-Seite anzuschauen. Dies ist sicher die billigste Variante um die Sprache HTML zu lernen!

Blättern wie in einem Buch kann man im WWW nicht. Aber es existiert eine andere Möglichkeit, von einer Seite zur nächsten zu gelangen. Diese Möglichkeit sind die sogenannten Links. Zur Erinnerung: Links sind Verweise auf eine andere Seite im WWW.

#### **Erkennen und Anwählen eines Links**

Die Steuerverwaltung beschafft dem Bund Mehrwertsteuer, die direkte Bundessteuer, d der Militärpflichtersatz.

Die Zollverwaltung ist für den Bezug der Zo Monopolgebühr und der Strassenverkehrsab für die Bier- und Tabakbesteuerung verantw-

*Ausschnitt aus http://www.admin.ch/efd/d/index.html*

Auch Bildchen einer Seite können Links enthalten. Hier ist das Aussehen eines Links nicht mehr so strikt festgelegt wie innerhalb von Text. Meistens erkennt man die Linkstellen dennoch sehr gut.

Ihre Form entspricht oft der von Icons oder Buttons (Schalter) die man von der sonstigen Arbeit am Computer her kennt.

Das Bildchen, das den Link enthält, zeigt an, wo man hinkommt, wenn man den Link anwählt. Sternzeichen könnten zu einer Sei- *Ausschnitt aus http://www.swisscom.com*

Innerhalb eines Texts ist das Erkennen eines Links sehr einfach. Alle Links sind unterstrichen und in einer anderen Farbe geschrieben.

Schon fast automatisch ist man versucht, mit der Maus eine solche Stelle aufzusuchen. Dabei merkt man, dass ein Link eine weitere Eigenschaft besitzt. Bewegt sich der Mauszeiger über einem Link, so verändert sich die Form des Mauszeigers.

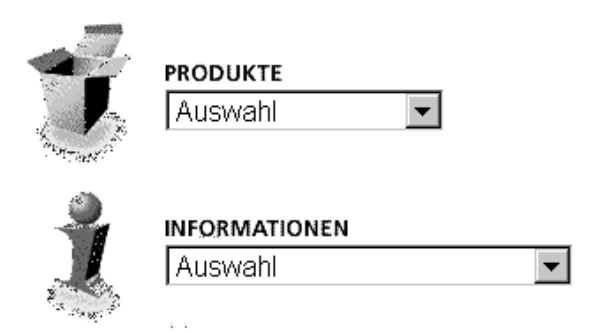

te mit Horoskopen führen, ein Einkaufswagen zu einer Liste von Dingen, die gekauft werden

können. Auch hier gibt es keine feste Regeln, wie etwas gestaltet wird. Daher braucht es manchmal ein wenig Phantasie um herauszufinden, wohin man verwiesen werden könnte.

Hat man einen Link erfolgreich angewählt, so passiert ... im ersten Moment gar nichts. Ein oder zwei Sekunden braucht der Computer, bis er nachgeschaut hat, wo es denn hingehen soll. Dann verschwindet die aktuelle Seite und mit der Zeit wird die neue Seite aufgebaut.

#### **Der Zurück - Knopf**

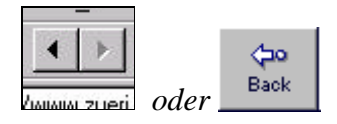

Was aber, wenn die neue Seite gar nicht das ist, was man sucht? Dann kehrt man einfach mittels Zurück-Knopf zur vorhergehenden Seite zurück. Der Computer merkt sich die Kette der aufgerufenen Seiten. Man kann beliebig weit zum Ursprung der Suche zurückkehren.

### **Der Stop-Knopf**

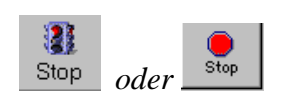

Es kann auch geschehen, dass du bereits beim Laden der Seite erkennst, dass dir diese Seite auf deiner Suche nicht weiterhilft. Oder du hast den falschen Link angeklickt. In diesem Fall kannst du auf den Stop-Knopf drücken und das Laden der Seite abbrechen.

#### **Der Aktualisieren-Knopf**

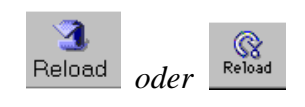

Gewisse WWW-Seiten können ihren Inhalt relativ rasch ändern. Börsendaten, Sportresultate oder Bilder von einem Wettersatellit werden bald durch neue ersetzt. Dafür gibt es den Aktualisieren oder Reload-Knopf. Er lädt die bereits angezeigte WWW-Seite erneut vom Internet herunter.

### **Der Home-Knopf**

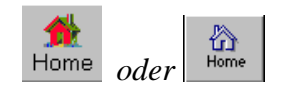

Bei jedem Browser kann eingestellt werden, welche WWW-Seite beim Starten angezeigt werden soll. Dies kann z.B. die eigene Homepage, die Seite der Schule oder eine Suchmaschine oder ein Katalog sein. Wenn du auf Home klickst, wird wieder die Startseite geladen.

#### **Bilder automatisch laden**

 $\nabla$  Automatically load images

Manchmal dauert das Laden einer WWW-Seite lange. Entweder weil das Internet überlastet ist oder weil deine Verbindung zum Internet sehr langsam ist. Bilder benötigen viel mehr Zeit zum Laden als Text. Darum hilft es oft, das automatische Laden der Bilder auf einer WWW-Seite abzuschalten. Die Seiten sehen danach nicht mehr so toll aus, aber die wesentliche Information sollte dafür schneller verfügbar sein. Wenn du dann bei einer speziellen Seite die Bilder doch sehen willst, gibt es natürlich auch den Befehl um die Bilder nachträglich zu laden!

Ein Browser besitzt noch viel mehr Knöpfe und Funktionen. Doch deren Bedeutung liest du besser im Handbuch oder der Online-Hilfe des Browsers nach.

#### **Die Adresse einer Seite**

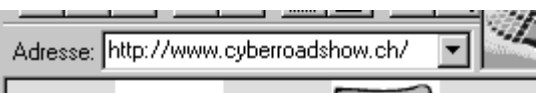

Wir haben nun gesehen, wie man eine Seite weiterkommt. Also wie man von einer Seite zur nächsten hüpft. Vielleicht möchtest du aber hin und wieder wissen, wo du denn nun bist. Dafür gibt es wie in der wirklichen Welt Adressen.

Eine Adresse im WWW ist ein sehr unschön aussehendes Gebilde. Manchmal ist es auch recht schwierig zu erkennen, wohin einem eine Adresse führt. Aber einige Anhaltspunkte gibt es.

Jede Adresse fängt mit einem http:// an. Oder doch nicht? Da eben *jede* Adresse so anfängt, hat man im WWW begonnen, diesen Teil wegzulassen (Warum übrigens jede Seite im WWW mit http:// beginnt, lernst du im Kapitel '*Etwas Internet-Technik*' auf Seite 48.). Bei deinem Browser kannst du bei der Eingabe einer Adresse diesen Teil mit Sicherheit weglassen. Der Browser wird dir die Schreibarbeit abnehmen und http:// vor deine Adresse setzen.

Die Zeichen bis zum nächsten / (falls kein weiteres / kommt: alle Zeichen) bezeichnen den Computer, auf dem sich die Daten befinden. Alle Seiten, die den gleichen Anfang in der Adresse haben, stammen vom gleichen Computer. Nun, eigentlich könnte dir egal sein, woher die Daten stammen. Die Adresse gibt dir aber oft einen Hinweis über die Qualität einer Seite. Unter http://www.nzz.ch wirst du in der Regel zuverlässigere Informationen finden als unter http://www.gaga.user.com/~7306/jokes/.

Die letzten zwei oder drei Zeichen vor dem / innerhalb der Adresse bezeichnen das Land, von dem die Daten kommen. ".ch" innerhalb einer Adresse sagt dir, die Daten kommen aus der Schweiz. ".de" meint Deutschland, ".li" Lichtenstein. Die Bedeutung für dich liegt darin, dass Seiten aus Deutschland meist auch in Deutsch geschrieben sind. Seiten, deren Adresse ein ".edu", ".net" oder ".gov" enthalten, stammen aus Amerika.

#### **Bookmarks**

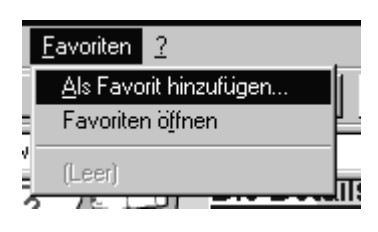

Was machst du nun, wenn du deine absolute Lieblingsseite gefunden hast? Du könntest dir die Adresse dieser Seite aufschreiben. Wenn man immer wieder an einem anderen Computer arbeitet, bleibt einem auch nichts anderes übrig. Wenn man aber immer am gleichen Computer arbeitet, kann das der Computer erledigen. Man muss es ihm nur sagen. Das Prinzip nennt sich **Bookmarks** oder auf deutsch: **Buchzeichen**.

# **Bookmarks**

*auch* **Buchzeichen** *oder* **Favoriten** *genannt*

Bookmarks sind Links, die ein Browser auf Anweisung des Benutzers gespeichert hat. Bookmark ist das englische Wort für Buchzeichen und Bookmarks sind auch die Buchzeichen des WWW: Mit Hilfe von Bookmarks kann man Links auf Seiten, die man später wieder besuchen möchte, bequem abspeichern.

Wichtig: Es wird nur der Link, nicht aber die WWW-Seite auf dem Computer des Benutzers gespeichert.

Mit dem Menupunkt "Add Bookmark" merkt sich der Computer die Adresse der aktuellen Seite und trägt ihren Titel in die Bookmark-Sammlung ein. Wenn man später auf diese Seite zurückkommen möchte, so wählt man einfach aus der Bookmark-Sammlung (z.B. im Netscape Navigator im Menu 'Bookmarks') den entsprechenden Titel.

Je nach verwendetem Browser ist die Bookmark-Sammlung anders organisiert (beim Internet Explorer heissen die Bookmarks Favoriten). Das Prinzip ist aber immer dasselbe.

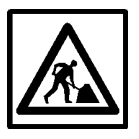

#### **Lernkontrolle**

Kennst du TeleText? Wenn ja, löse die 1. Aufgabe, wenn nein, löse die 2. Aufgabe.

- 1. Auch beim TeleText gibt es eine Art von Links. Was sind die Gemeinsamkeiten von Links beim TeleText und Links im WWW? Wo ist die Benutzung anders? Warum wurde das Konzept vom TeleText nicht einfach ins Internet übernommen?
- 2. Auch in Büchern und Heften sind ein Art von Links enthalten. Wie sehen sie aus? Falls du gerade ein Buch zur Hand hast, suche einen solchen Link. Was unterscheidet sie von Links im WWW? Warum hat man nicht die Link-Technik in Büchern ins WWW übernommen?

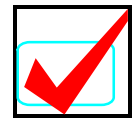

### **Lösungen**

#### **Lernkontrolle**

- 1. Im TeleText sind "Links" durch Nummern realisiert. Diese stehen zum Beispiel auf Seite 100 hinter einer Schlagzeile. Der Link befindet sich also nicht "auf" dem Text, sondern rechts davon. Einen Link beim TeleText wählt man nicht an der Textstelle, sondern bei der Nummer aus. Beim WWW wurde ein anderes Konzept gewählt, weil es dort möglich wurde, die Anwahlstelle direkt auf den Text zu legen. Und dreistellige Nummern als Adressen haben einen entscheidenden Nachteil: 1000 Seiten sind das Maximum.
- 2. Bei Büchern oder Heften gibt es Fussnoten oder Literaturverweise. Beide Arten dieser "Links" sind anders geschrieben als der restliche Text. So zeigen sie eine mögliche Abzweigung des Lesens auf. Der Leser, der solche Arten von Links in Texten kennt, weiss, dass er die Fussnoten am unteren Ende der Seite zu suchen hat und die Literaturliste am Schluss des Buches. Ein interaktives hin- und herverweisen wie im WWW wird damit aber nicht entstehen.

# **3 Zappen im Internet**

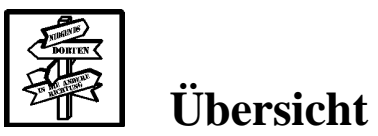

#### **Zappen oder gezieltes Suchen?**

Kommt dir folgendes bekannt vor: Du sitzst vor dem Fernseher, nimmst die Fernbedienung in die Hand und zappst wahllos herum. Selten bleibst du bei einer Sendung länger als ein paar Minuten. Die Musiksender sind genau nach deinem Geschmack, da kann man sich reinund rausschalten ohne etwas zu verpassen. Aber man bekommt dabei auch nichts mit. Nach einer Stunde merkst du, dass Fernsehen auf diese Weise langweilig ist. Du schaltest das Gerät ab, und eigentlich reut dich die verlorene Stunde.

Genau das gleiche kann dir im Internet passieren. Und am Anfang ist das auch spannend. Du kannst dich von einer knallbunten Seite zur nächsten bewegen. Lesen tust du dabei wenig. Du geniesst die Bildchen. Nach ein paar Stunden tun dir die Augen weh. Oder deine Telefonrechnung ist ins Unermessliche gestiegen, falls du von zu Hause aus surfst.

Dieses Kapitel soll zeigen, wie man Zappen im Web umgehen kann. Dieses Kapitel ist das Ergebnis unserer Erfahrung. Es kann daher durchaus sein, dass andere Leute ein anderes Vorgehen empfehlen. Wähle dann aus, was du als sinnvoll betrachtest oder was dir aus Erfahrung am meisten Nutzen bringt.

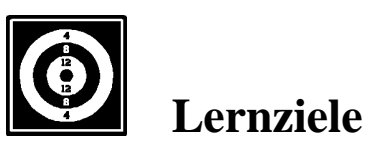

Da du beim Bearbeiten dieses Kapitels nicht vor dem Computer sitzst, bleibt alles gezwungenermassen ein bisschen theoretisch. Du solltest aber nach diesem Kapitel mindestens wissen,

- dass es die Gefahr des Zappen im Internet gibt
- und dass man dieser Gefahr mit einfachen Mitteln vorbeugen kann.

#### **1. Der Einstieg in die Suche: Was will ich wissen***?*

Mach dir Gedanken, was du mit dem Computer machen willst. Sitz nicht einfach vor den Bildschirm in der Hoffnung, die Maschine werde dir die Lösung aller deiner Probleme präsentieren. Wenn man in ein Auto oder in einen Zug steigt, hat man sich auch schon vorher überlegt, wohin es gehen soll.

Du solltest dir nicht erst beim Starten des Computers überlegen, was du eigentlich suchst. Die erste Frage lautet: Ist das Internet das richtige Medium für mein Problem*?* Bin ich nicht in der Bibliothek, bei Kolleginnen und Kollegen oder einem Beratungsdienst besser bedient?

Das Beantworten dieser Frage braucht Erfahrung. Du kennst deine Interessen am besten. Zudem ändert der Inhalt des Internets ständig, so dass es gut möglich ist, dass bereits morgen etwas zu finden ist, wonach man heute noch vergeblich sucht.

Spätestens beim Einschalten des Computers sollte man aber seine Frage präzis formulieren. Was will ich? Worauf will ich dabei achten? Sobald man auf dem Internet ist, wird man umworben von Verlockungen und Angeboten. Da steht etwas Spannendes, dort scheint's was Besonderes zu geben. Manchmal wirkt das Internet wie ein orientalischer Basar, auf dem alle etwas verkaufen wollen. Wenn man nicht genau weiß, was man will, hat man am Schluss lauter Dinge gekauft, die man nie brauchen wird.

#### **Beispiele**

- "Ich möchte Informationen zur Musikgruppe REM erhalten. Im speziellen möchte ich endlich den Text der Lieder finden. Denn dummerweise ist der bei dieser Band nie auf dem CD-Cover."
- "Ich will mir einen Töff zulegen. Da ich ein wenig knapp bei Kasse bin, möchte ich mit einem Occasionsmodell einsteigen. Also schaue ich mal nach, was auf dem Web angeboten wird. Billig muss er sein, aber ein Renntöff sollte es schon sein."

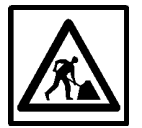

#### **Aufgabe 1**

Mache dir zu den beiden obigen Beispielen folgende Überlegungen:

- Was will ich finden?
- Warum will ich es finden?
- Nach welchen Kriterien stufe ich das Gefundene ein?

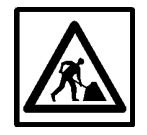

#### **Aufgabe 2**

Formuliere selber eine Fragestellung und stelle wiederum die obigen Überlegungen an.

### **2. Organisieren des Gefundenen: Die Bookmark-Liste**

#### **Ordner**

Du könntest nun mit dem Suchen beginnen. Schliesslich hast du dir überlegt, wonach du suchen willst. Aber hast du nicht etwas vergessen? Du hast doch noch gar nichts, worin du das Gefundene aufbewahren könntest. Worin kannst du deine WWW-Seiten sammeln*?*

In einem Ordner: Ein Ordner beim Computer funktioniert fast wie ein richtiger Ordner:

- Man kann Dinge in einen Ordner ablegen
- und sie auch wieder herausnehmen
- Man kann Ordnung in seine Sachen bringen, indem man ähnliche Dinge im gleichen Ordner ablegt
- Man kann Ordner anschreiben

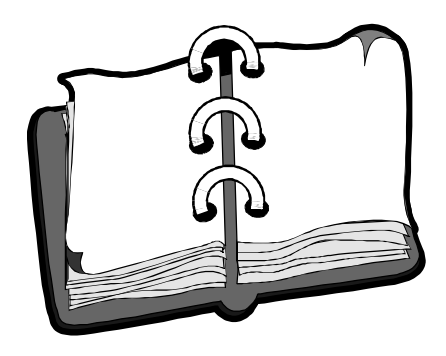

Es gibt allerdings auch ein paar Unterschiede zwischen den Ordnern auf deinem Pult und denen im Computer:

- Ordner im Computer sind fast unendlich gross. Du kannst soviele Dinge hineinpacken, wie du willst. Mit der Zeit wirst du aber die Übersicht verlieren.
- Es können Ordner in Ordnern angelegt werden.

Eventuell ist dir die Idee der Ordner beim Computer schon bekannt. Hier geht es um eine spezielle Art von Computerordnern. Nämlich um solche, in denen du Adressen von WWW-Seiten als Bookmarks, also eine Art Buchzeichen abspeichern kannst.

Wie du einen solchen Ordner erstellst, hängt von deinem Browser ab. Darum können wir dir das hier nicht erklären. Bookmark-Ordner besitzen jedoch immer einen Namen und eine Beschreibung. Bei der Beschreibung sollte man darauf achten, nicht den Titel zu wiederholen.

#### **Beispiele**

- "REM" wähle ich als Titel für meinen Ordner im ersten Beispiel. "Text und Infos zur Musikgruppe" als Beschreibung.
- "Töff" wähle ich als Titel für meinen zweiten Ordner. "Occasionen und Infos zum Motorradkauf" als Beschreibung.

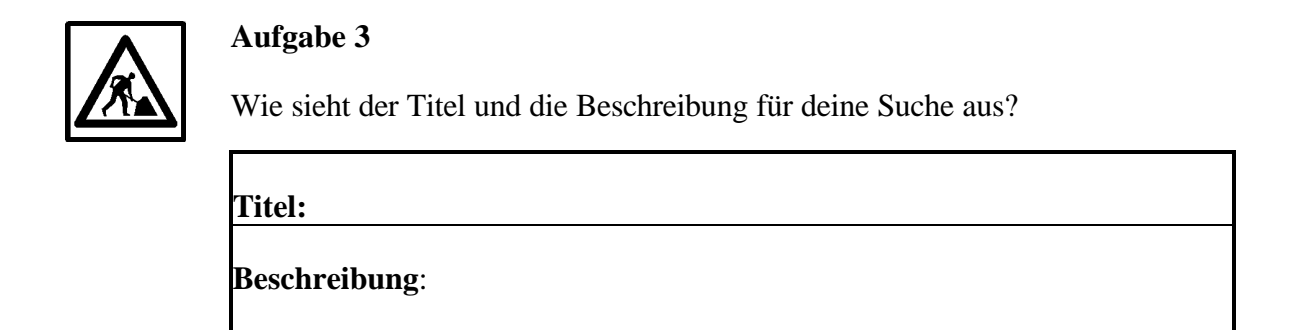

#### **3. Wie finde ich meine Seiten?**

Die Technik des Suchens wird im ersten Kapitel erklärt. Als kleine Repetition: *"Suchmaschine oder Katalog?"* lautet die erste Frage. Je nach Fragestellung eignet sich das eine oder das andere besser. Vielleicht musst du trotzdem beides versuchen. Mit der Zeit bekommst du Erfahrung im effizienten Suchen.

Bei der Suchmaschine brauchst du Stichworte, beim Katalog ein passendes Thema oder einen Überbegriff. Beim Anschreiben deines Ordners hast du bereits passende Begriffe gefunden. Für mein zweites Beispiel von vorhin habe ich die Stichworte "Motorrad" und "Occasion" gewählt.

#### **4. Anlegen des Bookmarks**

Nehmen wir an, du hast nun eine interessante Seite gefunden. Und du hast mindestens **eine Bildschirmseite gelesen**. Wenn du von der Seite nur den Titel gelesen hast, wie willst du wissen, dass die Seite wirklich die richtige Seite ist? Du machst auf die gefundene Seite eine Bookmark. Auf Seite 27 steht, wie das geht. Nun ist die Adresse gespeichert. Das ist aber noch nicht alles. Du vereinfachst dir das Leben sehr, wenn du gleich jetzt eine Beschreibung hinzufügst. Auch dieser Befehl ist browserabhängig. Wahrscheinlich heisst er 'Eigenschaften' oder 'Properties'. Du musst keinen Titel mehr für die Seite wählen. Das hat schon der Browser für dich gemacht. Allerdings ist das Programm nicht clever genug, für dich eine Zusammenfassung der Seite zu schreiben.

Falls du dich immer an dieses Vorgehen hältst, bekommst du eine schön strukturierte Bookmark-Liste. Diese wirst du dann auch hin und wieder anwählen. Und du wirst dabei dank der Zusammenfassung immer ans richtige Ort kommen. Unterschätze nicht, was du in zwei, drei Monaten alles vergisst !

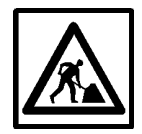

#### **Aufgabe 4**

Unten siehst du zwei Bookmark-Listen. Welche ist wohl durch die hier vorgeschlagene Methode entstanden? Woran erkennst du das? Welche Vorteile sieht man hier?

#### Bookmark-Liste 1: Bookmark-Liste 2:

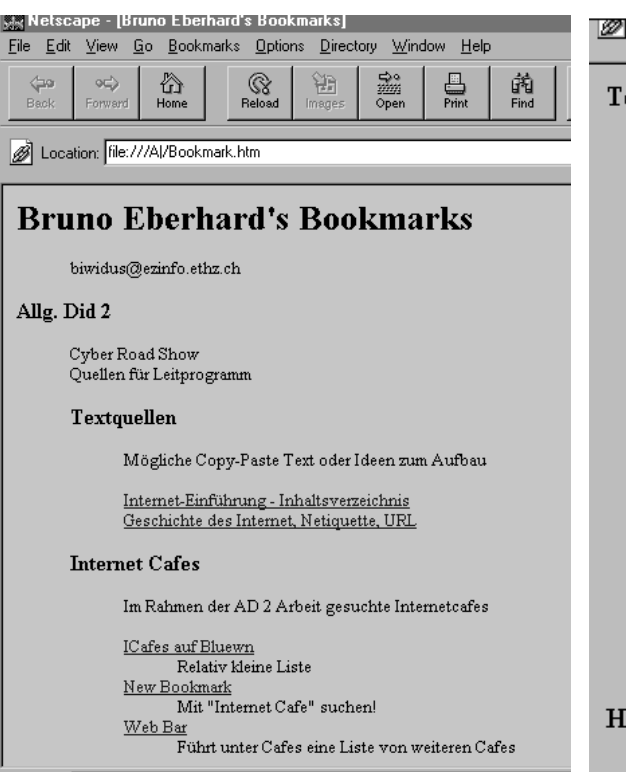

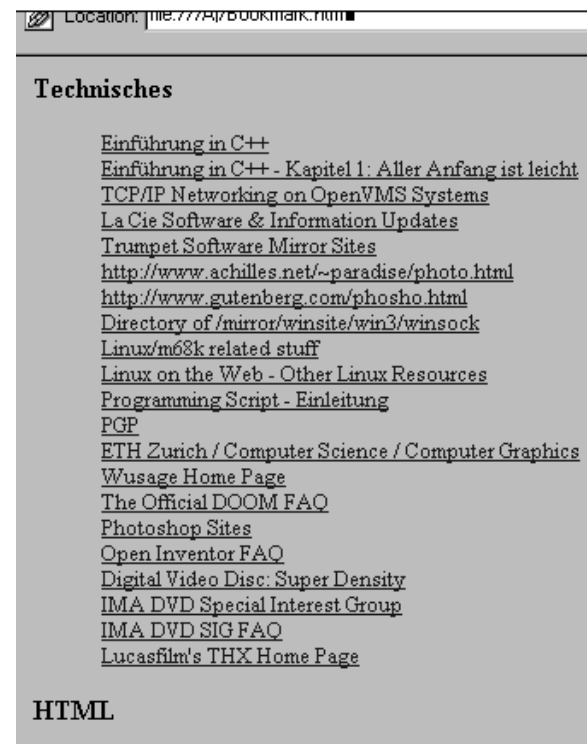

Danny Goodman's JavaScript Pages Danny Goodman's JavaScript Pages

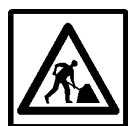

#### **Lernkontrolle**

Stelle dir folgendes vor: Du sitzst im Computerlabor in eurer Schule. Am Computer nebenan arbeitet ein Kollege von dir. Er macht genau das, was wir mit diesem Kapitel verhindern wollten. Er arbeitet mit fünf Fenstern gleichzeitig. Kaum ist eine Seite geladen, wählt er schon den nächsten Link an. Ausser den Bildern schaut er kaum etwas an.

Was könntest du deinem Kollegen sagen, damit er sein Arbeiten produktiver gestalten könnte? Du solltest nicht versuchen ihm aufzuzählen, was er falsch macht. Dann wird er dir nicht lange zuhören. Aber welche Vorteile aus diesem Kapitel könntest du ihm schmackhaft machen? Schreibe deine Argumente auf.

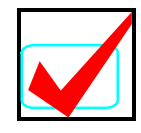

### **Lösungen**

#### **Aufgaben 1 bis 3**

Diese Aufgaben können wir nicht korrigieren. Wenn du später am Computer sitzst, kannst du deine Suchstrategie überprüfen.

#### **Aufgabe 4**

Eine attraktiv aufgemachte Bookmark-Liste lädt eher dazu ein, die Seiten wieder einmal aufzusuchen. Durch die genaue Beschriftung der Einträge erinnert man sich schneller daran, was auf einer Seite stand. Bei einer Liste, die nur hundert ungeordnete Links enthält, wird man kaum noch wissen, was wo zu finden ist.

#### **Lernkontrolle**

Wenn dein Kollege systematischer sucht, so braucht er weniger Zeit für die Suche. Er verliert sich nicht in einem Gebiet, das ihn anfänglich gar nicht interessierte. Denn vor dem Suchen hat er sich ja überlegt, was er finden möchte.

Werden die Bookmarks mit einer Beschriftung gespeichert, so entsteht von selbst eine attraktive Linkliste. Damit fällt das spätere Zurückkommen auf ein schon gefundenes Thema leichter. Man sucht nicht das Gleiche ein zweites Mal.

# **4 Dienste im Internet**

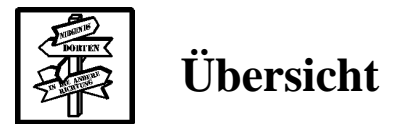

#### **Was lernst du hier?**

In den bisherigen Kapiteln wurde das WWW und seine Bedienung vorgestellt. Du weisst nun, was Surfen bedeutet und wie das WWW zur Zeit aussieht.

In diesem Kapitel zeigen wir, dass Internet mehr ist als nur WWW. Wir erklären das Prinzip 'Dienste' an Beispielen aus dem Alltag. Danach stellen wir die wichtigsten Dienste im Internet vor.

#### **Was tust du?**

Du telefonierst mit Futura und schreibst ihr mit Hilfe von Jakob im Internet-Café eine E-Mail. Dazwischen denkst du über verschiedene Möglichkeiten nach, wie man Informationen übermitteln kann. Zum Schluss erklären wir die Dienste E-Mail, News und FTP.

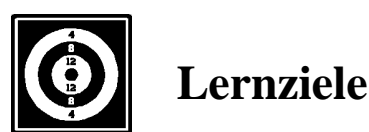

Nachdem du dieses Kapitel durchgearbeitet hast,

- verwechselst du das Internet nicht mehr mit dem WWW
- hast du verschiedene Kriterien zur Verfügung, nach denen man Kommunikationstechniken unterscheiden kann
- kennst du die gebräuchlichsten Dienste auf dem Internet
- kannst du deinen Eltern erklären, warum sie während deines Auslandjahres einen E-Mail-Anschluss brauchen

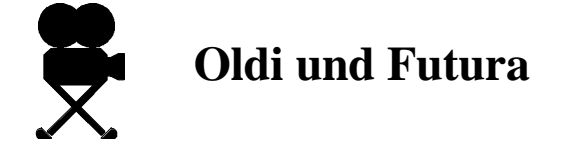

*"Ich glaubs nicht!" meint Futura "Ich erwische dich tatsächlich noch! Besser als du kann man sich wohl in der Schweiz nicht verstecken! Was ich in den letzten Tagen alles versucht habe, um dich zu erreichen! Nicht mehr lange und ich hätte ein Inserat im Schatzchäschtli aufgegeben! Im Wunschkonzert hab ich's bereits mit einem Patent Ochsner Song versucht!*

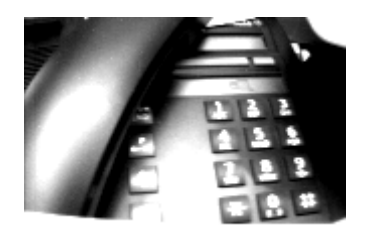

*Ich wollte dir die Billette schicken und einen Treffpunkt für das Open Air vereinbaren. Der Brief kam zurück mit der Aufschrift 'Umgezogen ohne Adressangabe'. Sowas kann auch nur dir passieren! Auf der alten Telefonnummer wurde wenigstens die neue Nummer angesagt. Aber was nützt das, wenn du nie zuhause bist? Wenn du wenigstens einen Telefonbeantworter oder einen Fax hättest! Oder noch besser: E-Mail!"*

Futura hat am Telefon die verschiedensten Kommunikationsmöglichkeiten erwähnt. Darum geht's in diesem Kapitel: Wie können wir miteinander kommunizieren und was sind die Vor- und Nachteile dieser Möglichkeiten?

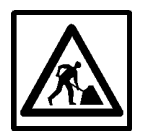

#### **Aufgabe 1**

Dazu sollst du dir gleich selbst ein paar Gedanken machen. Futura hat verschiedene Dinge versucht, um dich zu erreichen. Welche Kommunikationsmittel hat sie benutzt? Welches Medium wird dabei verwendet? Warum hat es nicht geklappt? Wäre es überhaupt möglich, über dieses Kommunikationsmittel die Billette zu übermitteln?

Ergänze die Tabelle mit den fehlenden Einträgen!

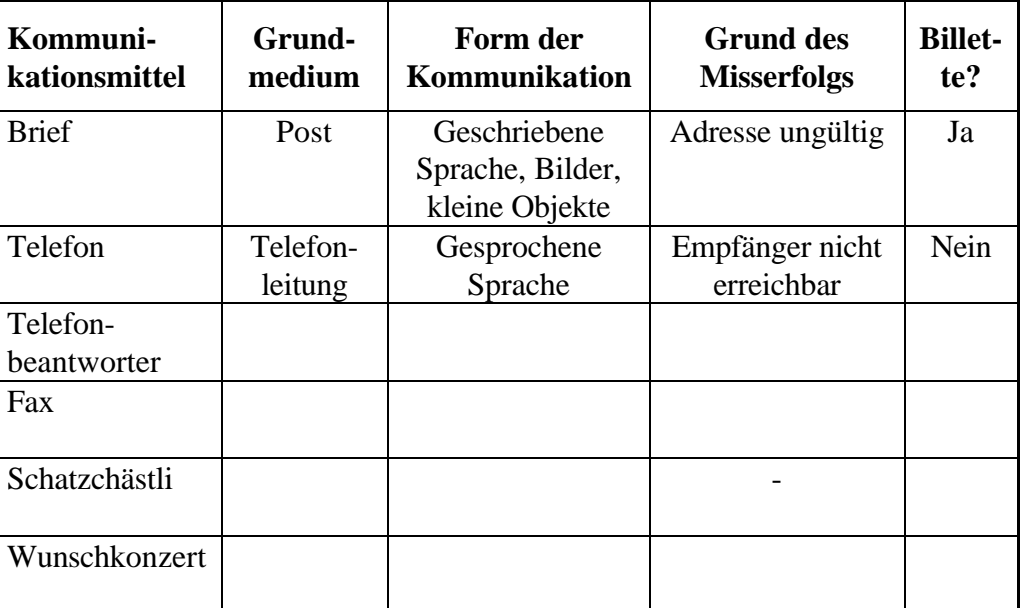

**Erst nach dem Ausfüllen umblättern!**

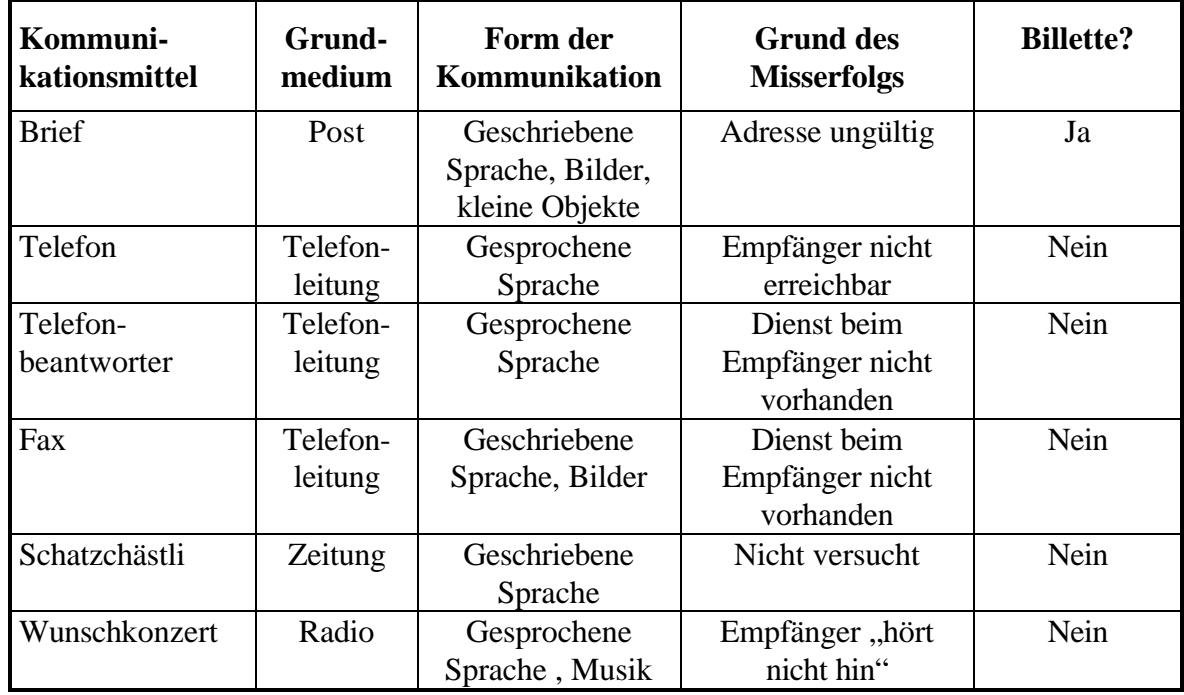

Eine Möglichkeit, die Tabelle auszufüllen, sieht so aus:

In dieser Tabelle steckt viel drin! Jedes Kommunikationsmittel hat seine Möglichkeiten und Grenzen. Es gibt nicht 'das beste Kommunikationsmittel'. Je nach den Bedürfnissen und Wünschen der Leute, die sich etwas zu sagen haben, eignet sich diese oder jene Art der Verständigung besser.

Im Folgenden präsentieren wir einige Kriterien, nach denen man verschiedene Arten der Kommunikation unterteilen kann. Warum wir das tun? Aus zwei Gründen:

- Du wirst nachher verschiedene Arten der Kommunikation auf dem Internet kennenlernen. Anhand dieser Kriterien kannst du diese neuen und vielleicht ungewohnten Dienste besser beurteilen und mit dir Bekanntem vergleichen.
- Heute schreit alles nach Anschluss, Information und Erreichbarkeit. Online sein ist alles! Nach dem Lesen dieses Leitprogramms sollst du diese Forderungen differenzierter betrachten können: Wozu eignen sich all die neuen Möglichkeiten? Brauche ich das wirklich?

#### **Das Prinzip 'Dienste'**

Ist dir aufgefallen, dass verschiedene Kommunikationsmittel auf der Telefonleitung basieren? Du kannst auf einer Telefonleitung telefonieren, Faxe verschicken und empfangen, Radio hören (Telefonrundspruch) und mit Hilfe eines Modems auf dem Internet surfen.

Die Telefonleitung ist kein Einzelfall. Oft kann man ein Grundmedium für verschiedene Arten von Kommunikation verwenden. Wir zeigen das am Beispiel eines Briefes, den Futura dir schickt:

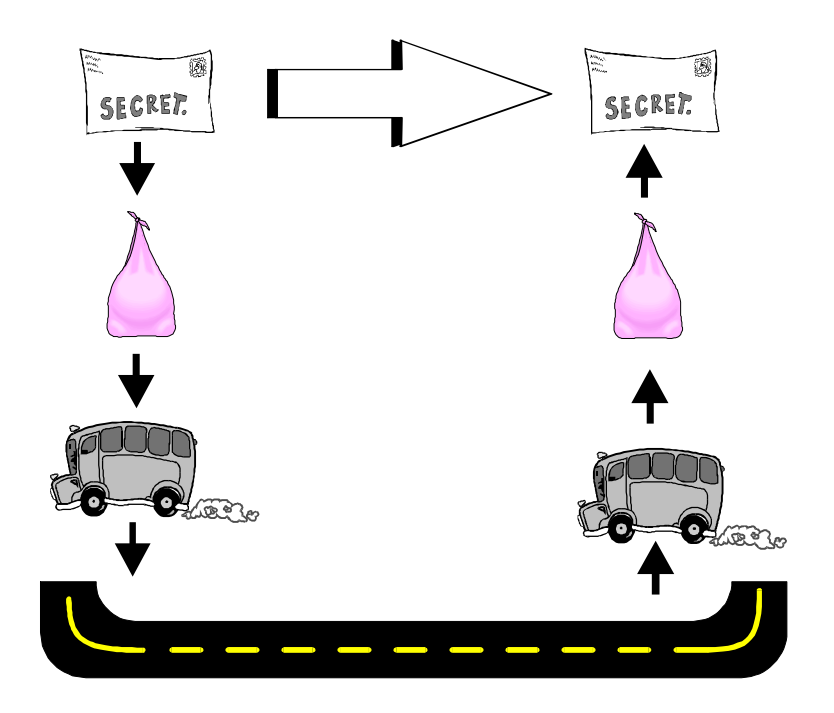

Im Alltag machst du dir keine Gedanken über den Weg, den ein Brief zurücklegt. Ein Brief geht vom Sender zum Empfänger (grosser Pfeil). Aber eigentlich durchläuft ein Brief viele Stationen, bis er von Futuras Pult zu dir gelangt ist:

- Futura steckt den Brief in einen Umschlag
- Den Umschlag wirft sie in einen Briefkasten, wo er in einen Postsack fällt
- Der Postsack wird vom Pöstler abgeholt und ins Auto verladen
- Auf der Strasse fährt das Postauto bis der Sack wieder ausgeladen wird (wir lassen jetzt das Auspacken und Sortieren unterwegs weg…)
- Ein anderer Pöstler nimmt den Sack und wirft die einzelnen Umschläge in passende Briefkästen
- Endlich kannst du den Umschlag öffnen und den Brief lesen!

Warum wir dir das so genau erklären? Weil man an diesem Beispiel sehr gut das Prinzip von Diensten erklären kann. Der Umschlag ist das Transportmedium für den Brief, der Postsack für Umschläge, ein Postauto für Postsäcke und die Strasse schliesslich für Postautos.

Aber: Ein Umschlag kann nicht nur Briefe enthalten, ein Postsack nicht nur Umschläge. Autos müssen nicht unbedingt zum Transportieren von Postsäcken verwendet werden und auf der Strasse hat es nicht nur Autos.

Es mutet auf den ersten Blick etwas seltsam an, aber du kannst dir einen Umschlag als Dienst zum Transport von Briefen vorstellen, der den Dienst Postsack benutzt, um transportiert zu werden. Genauso ist ein Auto ein Transportdienst, der die Strasse benutzt um vorwärts zu kommen.

Du wirst es erraten haben: Das Internet funktioniert nach dem gleichen Prinzip. Das Netzwerk Internet wird von verschiedenen Diensten zum Transport von Informationen verwendet. Das Internet ist somit die Strasse in unserem Beispiel.

## **Dienst**

Als Dienste bezeichnet man im Internet verschiedene Möglichkeiten, um Informationen via Internet zu transportieren. Beispiele sind WWW, E-Mail, FTP.

WWW ist ein Dienst, den du schon kennst. In diesem Kapitel wirst du noch die Dienste E-Mail, FTP und News kennenlernen. Doch zuvor stellen wir noch drei Kriterien vor, nach denen Dienste beurteilt werden können.

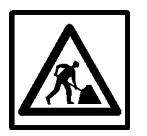

#### **Aufgabe 2**

Auf dem Medium Telefonleitung bauen die Dienste Telefonieren, Faxen etc. auf. Welche Dienste benutzen Funkwellen als Medium ?

#### **Eigenschaften von Diensten**

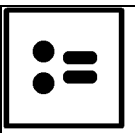

## **Hol-Prinzip und Bring-Prinzip**

Kommunikations- oder Informationsmittel können aufgeteilt werden in solche, bei denen die Information oder die Meldung gebracht wird und solche, bei denen sie geholt werden muss.

**Bring-Prinzip:** Die Information wird dem Empfänger zugestellt, ohne dass er etwas dafür tun muss.

**Hol-Prinzip:** Der Empfänger muss die Information anfordern oder abholen.

Auf den ersten Blick ist das Bring-Prinzip sympathisch: Du musst dich um nichts kümmern und die Botschaft kommt zu dir. Hast du noch daran gedacht, mit Futura einen Treffpunkt zu vereinbaren? Egal. Ein Brief oder ein Telefon funktionieren nach dem Bring-Prinzip: Du musst nicht einmal wissen, dass eine Nachricht wartet. Sie kommt von selbst.

Das ist aber auch gleich der grösste Nachteil des Bring-Prinzips. Wer sagt denn, dass du das alles willst, was man dir so bringt? Denk nur an die Werbung in deinem Briefkasten! Im Internet besteht diese Gefahr der Überflutung mit unerwünschter Information genauso, wenn nicht noch stärker. Auch im Internet bekommst du ungewollte Werbung.

Da ist doch das Hol-Prinzip besser: Man holt sich genau das, was man braucht! Und nur das! Die Schulhaus-Bibliothek funktioniert zum Beispiel so. Stell dir vor, es wäre anders: Die Bibliothek würde dir pro Woche ein Buch auf den Tisch legen, das du dann lesen müsstest! Auch im Internet existiert das Hol-Prinzip. WWW ist ein Beispiel, das wir schon kennengelernt haben. Die Seiten werden nicht gebracht, sondern du musst sie aktiv anwählen. So wird nur die Information über das Netz übertragen, die auch gewünscht wird.

Aber auch das Hol-Prinzip hat Nachteile. Man muss wissen, dass eine Information existiert und wo sie abzuholen ist. Wenn du nicht weißt, dass Futura dich seit Tagen verzweifelt zu erreichen versucht, kommst du wohl nicht auf die Idee, dich bei ihr zu melden.

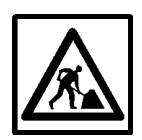

#### **Aufgabe 3**

Die meisten Geschäfte funktionieren nach dem Hol-Prinzip. Du gehst in den Laden und kaufst, was du benötigst. Wie ist das nun mit Versandgeschäften? Nach welchem Prinzip funktionieren diese?

Hol- und Bring-Prinzip waren dir vielleicht zuvor nicht bekannt, obwohl sich diese Frage auch im täglichen Leben oft stellt: "Muss ich mir die Informationen holen oder werde ich informiert, wenn etwas für mich wichtig ist?".

Das nächste Kriterium wäre dir sicher auch selbst in den Sinn gekommen, wenn wir danach gefragt hätten. Es geht darum, wer sich mit wem unterhalten kann:

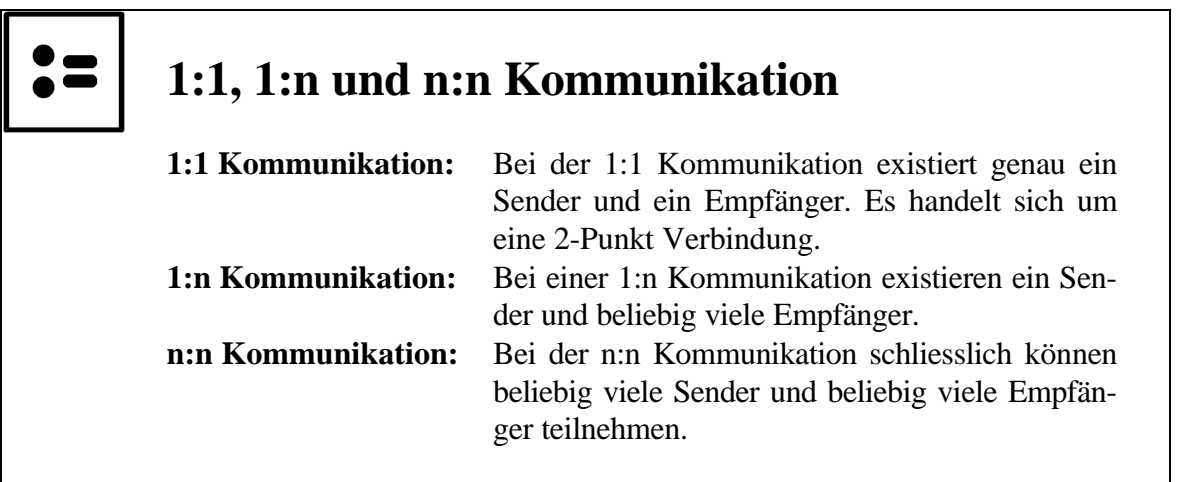

Das tönt zuerst sehr abstrakt, ist aber ganz einfach. Ein paar Beispiele:

- Futura und du am Telefon: 1:1 Nur ihr zwei könnt am Gespräch teilnehmen.
- Dieses Leitprogramm: 1:n Zwei schreiben, viele lesen.
- Diskussion in der Klasse: n:n Hoffentlich! Alle hören zu und alle dürfen etwas sagen.

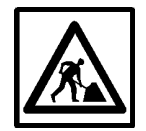

#### **Aufgabe 4**

Nein! Du sollst nicht weitere Beispiele aufzählen. Überlege dafür folgendes: Alle Massenmedien sind vom Typ 1:n. Ein Sender, eine Zeitung produziert, viele konsumieren.

Aber die Kommunikation kann trotzdem auch in die umgekehrte Richtung gehen: Radiohörer können anrufen oder schreiben, um Wünsche für das Wunschkonzert aufzugeben. (Dabei wird ein anderes Kommunikationsmittel verwendet, es handelt sich also nicht um eine n:n-Kommunikation!)

Überlege dir für Zeitung und Fernsehen wie und warum Konsumenten mit dem Produzenten in Verbindung treten wollen!

Die letzte Unterscheidung in synchrone und asynchrone Kommunikation hat Futura zu spüren bekommen, als sie versucht hat, dich zu erreichen. Du warst nie zuhause als sie angerufen hat! Viele Arten von Kommunikation erfordern, dass Sender und Empfänger gleichzeitig (=synchron) verfügbar sind. Du kannst nur mit jemandem sprechen, wenn er dir in dem Moment zuhört!

Das Gegenteil gilt zum Beispiel bei einem Brief: Es ist eher eine Ausnahme, wenn dir der Empfänger des Briefes beim Schreiben über die Schulter schaut!

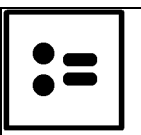

#### **Synchrone und asynchrone Kommunikation** *auf deutsch:* **gleichzeitige und zeitverschobene Kommunikation**

Bei der Unterscheidung von synchroner und asynchroner Kommunikation geht es darum, ob die an der Kommunikation Beteiligten **gleichzeitig** verfügbar sein müssen.

- Bei **synchroner** Kommunikation findet Senden und Empfangen **gleichzeitig** statt.
- Bei **asynchroner** Kommunikation folgt das Empfangen zeitlich unabhängig nach dem Senden.

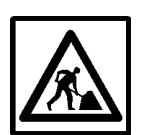

#### **Aufgabe 5**

Futura hat dir vorgeschlagen, einen Telefonbeantworter zu kaufen. Du wärst dann auch per Telefon erreichbar, wenn du nicht zuhause bist. Sie kann dann zwar nicht mit dir sprechen, aber zumindest eine Nachricht hinterlassen. Der Telefonbeantworter ermöglicht somit eine Art asynchrones Telefonieren.

Genau dann, wenn ihr zusammen ans Open Air geht, kommt im Fernsehen ein guter Film. Was brauchst du, um den synchronen Dienst 'Fernsehen' asynchron machen zu können ?

#### **E-Mail**

# **E-Mail** E-Mail steht für "Electronic Mail" und ist ein Dienst auf dem Internet der nach dem Prinzip der Briefpost funktioniert.

*Um Futura zu überraschen, bist du heute nochmals ins Internet-Café gegangen und lässt dir nun von Jakob, dem Betreiber des Cafés erklären, wie du ein E-Mail verschicken kannst:*

*"Es gibt spezielle Programme, mit denen du E-Mails verschicken und empfangen kannst. Seit einiger Zeit können aber auch Browser E-Mails verarbeiten. Hier im Café ist das einfacher, es braucht weniger Platz und lässt sich exakt gleich wie beim Surfen bedienen. Ich drücke mal auf den Knopf 'Neue Meldung versenden':"*

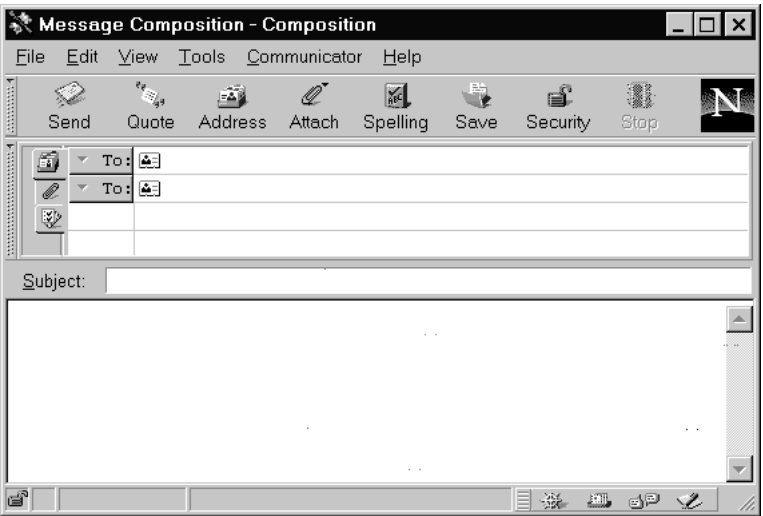

*"In diesem Fenster können wir nun die E-Mail-Adresse von Futura einfügen, der E-Mail einen Titel geben und ihr etwas schreiben."*

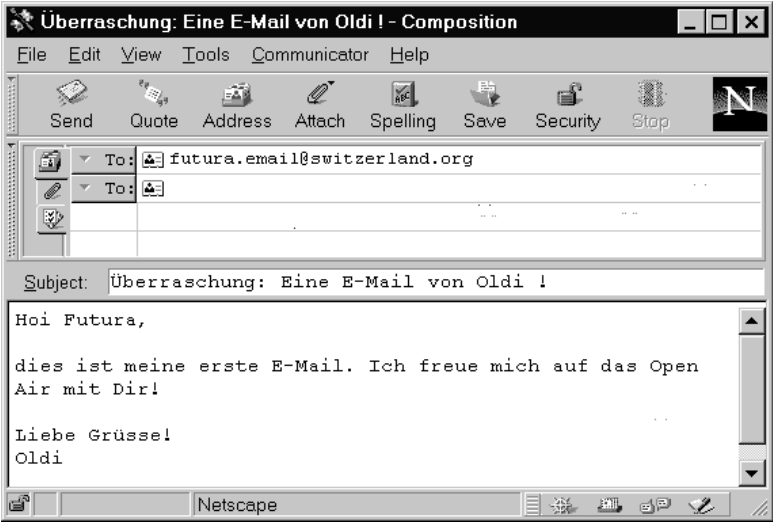

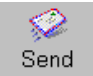

*"Jetzt musst du nur noch auf den Knopf 'Send' drücken und die E-Mail wird verschickt. So einfach ist das!*

*Ich kann dir auch schnell zeigen, wie es aussieht, wenn man E-Mails bekommt. Das ist meine eigene Inbox, also mein Eingangsfach:*

*Oben sind die E-Mails mit Titel, Absender und Empfangszeit aufgelistet. Unten siehst du die blau markierte E-Mail.*

*Wie du siehst, erhalte ich viele E-Mails. Das System ist ja auch recht praktisch. Statt dass mich die Leute wegen jeder Kleinigkeit bei der Arbeit stören, schreiben sie mir eine E-Mail. Die kann ich lesen, wann ich will und wo ich will. Das Umleiten von E-Mails ist noch einfacher als das Umleiten eines Telefons.*

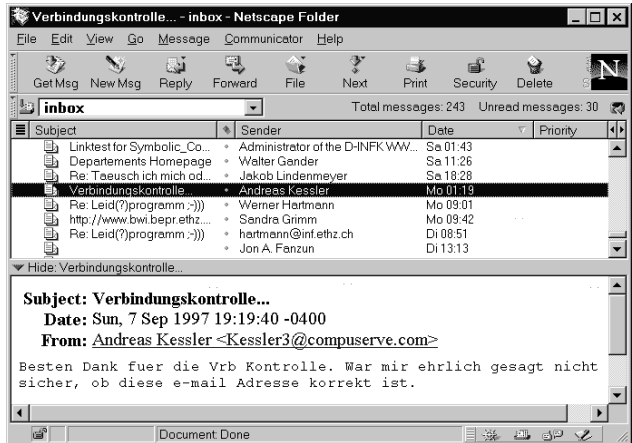

*Im Gegensatz zu all den kleinen Zettelchen, die man mir früher auf den Tisch gelegt hat, kann ich E-Mails automatisch sortieren lassen oder nach einem bestimmten Begriff durchsuchen. Anworten ist auch ganz leicht. Es gibt einen Knopf 'reply'. Da muss ich nicht mal mehr die Adresse eintippen.*

*Für mich gehören E-Mails zur täglichen Arbeit. Das hängt damit zusammen, dass ich meist vor dem Computer sitze und mein Computer am Internet hängt. So erreichen mich E-Mails natürlich sofort. Futura liest und schreibt ihre E-Mails von zuhause aus. Neue E-Mails kommen erst, wenn sie online ist. Wenn Futura offline ist, warten die E-Mails beim Provider."*

Das ist ein interessanter Unterschied, den Jakob hier erwähnt: Für Benutzer, deren Computer immer online ist, ist E-Mail ein wirklicher Bring-Dienst. Futura hingegen muss sich zuerst ins Internet einklinken, bevor sie neue E-Mails erhält.

Du kannst das mit der normalen Briefpost vergleichen: Jakob besitzt somit einen Briefkasten an der Haustüre, Futura ein Postfach im Postgebäude.

#### **News**

*"Dann könnte ich per E-Mail mit Gleichgesinnten aus der ganzen Welt über Free-Climbing diskutieren ?" fragst du Jakob ganz erfreut angesichts der neuen Möglichkeiten, die sich dir eröffnen. "Ja schon, aber da musst du zuerst Adressen von Gleichgesinnten haben. Es gibt aber auch für diesen Wunsch einen Dienst im Internet: Er heisst News oder Newsgroups. Die sind genau für solche Diskussionen gedacht.*

*News funktionieren sehr ähnlich wie E-Mails: Du kannst auch Meldungen lesen und verschicken. Nur ist das Gegenüber nicht direkt eine andere Person, sondern ein Computer, der alle Meldungen nach vordefinierten Themen geordnet sammelt. Ein solcher Computer heisst News-Server."*

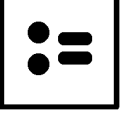

#### **News**

*auch* **Newsgroups** *oder* **Net News** *genannt.*

News ist ein Dienst im Internet, der Diskussionsforen zur Verfügung stellt. Benutzer können zu verschiedenen Themen Meldungen lesen oder schreiben. Diese Meldungen werden auf speziellen Computern, sogenannten News-Servern gespeichert.

Als Kommunikations-Profi hast Du natürlich sofort erkannt: Der Dienst News entsteht, wenn man beim Dienst E-Mail das Bring- in ein Hol-Prinzip umwandelt und aus der 1:1 eine n:n Kommunikation macht.

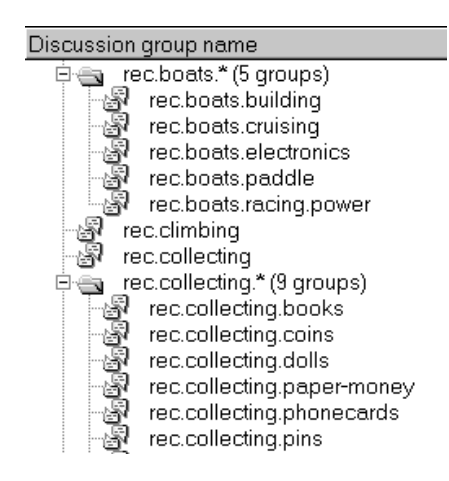

*"Ich habe nachgeschaut," meint Jakob: " es gibt tatsächlich eine Newsgroup rec.climbing. Du siehst hier einen Ausschnitt aus dem Baum von Newsgroups. Es gibt über 10'000 davon. Immer wenn in einer Newsgroup zu viel Betrieb herrscht, wird die Gruppe in kleinere Spezialgruppen aufgeteilt. Du kannst das sehr schön bei den Booten sehen. Es gab zu viele, die an Booten interessiert waren. Also hat man unterteilt in die Themen Bootsbauen, Paddelboote, Rennboote usw."*

*News können sehr unterhaltsam und spannend sein. Du musst einfach aufpassen, manchmal werden auch hitzi-*

*ge Debatten geführt. Da jeder schreiben darf, ist es in manchen Gruppen nicht einfach, den Überblick zu behalten. Am besten du schaust mal bei ein paar Gruppen rein!"*

### **FTP**

Als letztes Beispiel für einen Dienst im Internet möchten wir noch FTP vorstellen. FTP gibt es schon sehr lange, denn es ist ein sehr grundlegender Dienst. Mit FTP kannst Du Dateien von einem Computer im Internet auf einen anderen kopieren.

# **FTP**

FTP steht für File Transfer Protocol und erlaubt das Kopieren von beliebigen Dateien von einem Computer auf einen anderen. Obwohl diese Funktionalität im WWW integriert ist, wird FTP noch oft verwendet.

Dies ist ebenfalls typisch für das Internet: Manchmal unterscheiden sich verschiedene Dienste nur in Merkmalen, die für den Laien unsichtbar oder unwichtig sind. Mit der Einführung von WWW ist FTP eigentlich überflüssig geworden, aber es wird weiterhin verwendet.

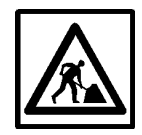

#### **Lernkontrolle**

Im ersten Kapitel wurde WWW, der bekannteste Dienst auf dem Internet vorgestellt. Nach dem Lesen dieses Kapitels kannst du diesen Dienst nun klassifizieren:

#### **WWW**

 $\square$  ist **synchron**  $\square$  ist **asynchron** 

® funktioniert nach dem **Hol-Prinzip** ® funktioniert nach dem **Bring-Prinzip**

® ist ein **1:1 Dienst** ® ist ein **1:n Dienst** ® ist ein **n:n Dienst**

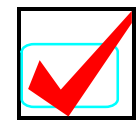

### **Lösungen**

#### **Aufgaben 1**

Die Lösung zu Aufgabe 1 steht bereits im Text.

#### **Aufgabe 2**

Folgende Dienste verwenden Funkwellen als Transportmedium: Fernsehen, Radio, Telefonieren (Funktelefone), Faxen, Positionsbestimmung (GPS), Ortung (Radar), Zeitinformation (Funkuhr)

#### **Aufgabe 3**

Ein Versandgeschäft ist ebenfalls ein Hol-Dienst, obwohl es auf den ersten Blick nicht so aussieht. Die Ware wird dir zwar gebracht, aber (hoffentlich) nur, was du zuvor angefordert hast.

#### **Aufgabe 4**

Zeitungsleser und Fernsehzuschauer wollen manchmal reklamieren. Sie schreiben Leserbriefe oder benützen das Zuschauertelefon, um ihre Kritik oder ihr Lob loszuwerden.

#### **Aufgabe 5**

Du nimmst den Film auf **Video** auf. Voilà! Mit dieser Hilfe hast du zeitliche Unabhängigkeit vom Fernseher gewonnen.

#### **Lernkontrolle**

Die erste Unterscheidung ist gar nicht so einfach! Die meisten Seiten werden nicht dann geschrieben, wenn der Benutzer sie abruft. Sie sind **asynchron.** Alle WWW-Seiten, hinter denen eine Datenbank steckt, könnte man als **synchron** bezeichnen. Die Seite wird dann erstellt, wenn du die Datenbank abfragst. Eine Suchmaschine ist somit ein synchroner Dienst im WWW.

Es gibt aber noch ein besseres Beispiel: Web-Kameras. Eine Web-Kamera ist eine Video-Kamera deren Bilder direkt auf eine WWW-Seite umgeleitet werden. Dies wird zur Zeit vorallem als Werbe-Gag verwendet um die Aufmerksamkeit auf die eigene Seite zu lenken.

WWW ist ein 1:n-Dienst: Eine Webseite wird von jemandem geschrieben und kann von vielen gelesen werden.

Bis heute funktioniert das WWW nach dem Hol-Prinzip. Du musst Webseiten anfordern, sie kommen nicht von selbst.

Jetzt wird's aber spannend! Das oben Gesagte galt bis vor kurzem. Bei den Benutzern kam der Wunsch, oft besuchte Seiten nicht immer von Neuem holen zu müssen. Wetterdaten oder Börsenzahlen wechseln oft. Da wäre es doch praktisch, wenn solche Seiten geschickt würden. Voilà: Das sogenannte Push-Prinzip ist erfunden.

# **Push-Prinzip**

Beim Push-Prinzip handelt es sich um eine Erweiterung des WWW-Dienstes, die nach dem Bring-Prinzip funktioniert. Der Benutzer kann gewisse WWW-Seiten, **Channels** (Kanäle) genannt, abonnieren und erhält dann automatisch neue Versionen dieser Seiten.

Wir können dir noch keine weiteren Details vom Push-Prinzip erzählen. Die ersten Test-Versionen von Push-fähigen Browsern erschienen im Juli 1997. Wenn du dieses Programm liest, ist die Internet-Technik bereits wieder ein Stück weiter!

# **5 Etwas Internet-Technik**

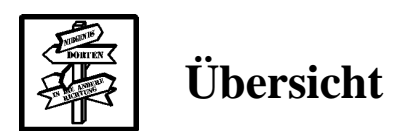

#### **Was lernst du hier?**

In diesem Kapitel erfährst du, wie das Internet hinter den Kulissen funktioniert. Du lernst, wie die Computer miteinander verbunden sind und nach welchen Regeln sie untereinander kommunizieren.

Zugegeben, das brauchst du nicht unbedingt zum Surfen! E-Mails lesen kannst du auch, ohne zu wissen, was IP bedeutet. Aber wenn du's weisst, kannst du souveräner mit dem Computer umgehen. Ein '*DNS lookup failed*' deines PCs stellt dich nicht mehr vor unlösbare Probleme.

#### **Was tust du?**

Du besuchst Futura zu Hause. Jetzt willst du endlich genauer wissen, was das eigentlich ist, '*das Internet*'. Du bist zwar mit Futura im Internet-Café gesessen und hast ihr beim Surfen zugesehen. Aber bevor du dich auf's Internet einlässt, willst du schon noch genauer wissen, wie's funktioniert. Also lässt du dir von Futura gewisse technische Dinge erklären.

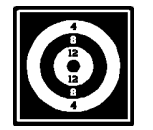

## **Lernziele**

Nachdem du dieses Kapitel durchgearbeitet hast, hast du eine Vorstellung,

- wie die Computer miteinander verbunden sind
- was du dir unter dem Internet vorstellen musst
- wie du verschiedene Fehlermeldungen interpretieren kannst
- und warum das Telefonieren teurer ist als das Senden einer E-Mail.

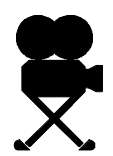

# **Oldi und Futura**

*Irgendwann hat es dich gepackt: "Wenn schon alle vom Internet reden, dann muss ich auch wissen, wie das funktioniert. Ich lasse mir das von Futura erklären !" Nun sitzt du vor ihrem Computer und schaust ihr zu, wie sie den Browser startet. "Eines musst du mir gleich zu Beginn erklären!" meinst du zu Futura, als du bei ihr im Zimmer Platz genommen hast. Was ist denn nun das 'Internet'? Beim Surfen hast du gemeint, das WWW sei nur*

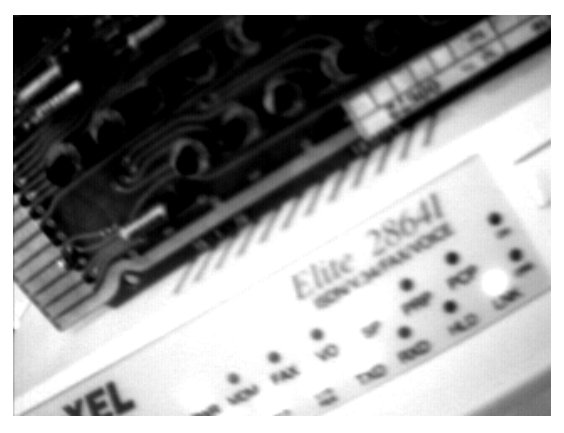

*ein Teil des Internets. Alle Welt redet von 'auf dem Internet' und 'im Internet' ! Wo ist denn nun 'das Internet'?" "Hier auf meinem Pult!" meint Futura und lacht: "Sobald ich online bin, ist mein Computer Teil des Internets. Das Internet ist einfach ein riesiges Computernetzwerk. Alle können sich irgendwo einklinken. So wie wir jetzt!"*

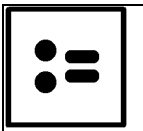

### **Internet**

Das Internet ist ein weltweiter Verbund von Computern, die miteinander Daten austauschen. Das riesige Netzwerk mit Millionen von angeschlossenen Rechnern ist dezentral organisiert. Es gibt also keinen Zentralrechner, der das ganze Internet steuert.

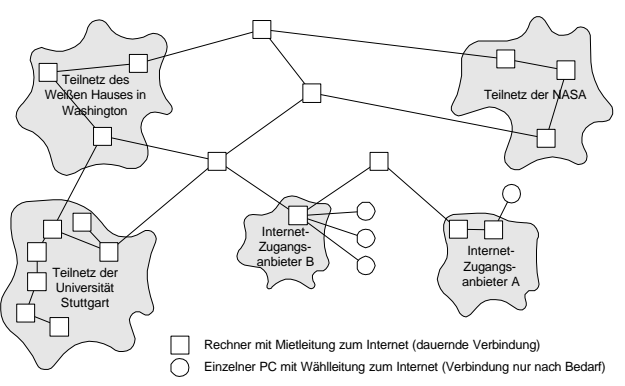

*Diese Abbildung stammt aus L. Perrochon 'School goes Internet'*

Wie du im obigen Bild siehst, besteht das Internet aus einem Netz von miteinander verbunden Teilnetzen. Man spricht darum auch manchmal im doppelten Sinn vom *'Netz der Netze'*. Gewisse Computer sind durch Standleitungen miteinander verbunden, sind also immer online. Viele Computer klinken sich aber nur bei Bedarf per Modem über eine normale Wählleitung ins Internet ein.

### **online / offline**

Online heisst **verbunden** auf englisch. Der Begriff wird nicht nur für das Internet verwendet. Sobald ein Computer mit einem Netzwerk oder einer Dienstleistung (z.B. Videotex) verbunden ist, so ist er online. Für dich zuhause hat Online-sein Folgen: Es kostet, und wenn du per Telefonleitung mit dem Internet verbunden bist, ist dein Telefonanschluss besetzt. Darum ist es interessant zu wissen, dass man gewisse Dinge auch **offline** (also ohne verbunden zu sein) tun kann: Deine E-Mail kannst du **offline** lesen und schreiben, nur zum Senden und Empfangen musst du **online** sein.

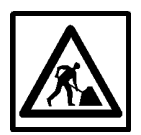

#### **Aufgabe 1**

Die meisten Computer zuhause sind nur online, wenn jemand aufs Internet will. Andere Computer sollten immer online sein, auch wenn niemand daran arbeitet. Warum*?* Ginge es auch anders*?*

*"Und das funktioniert?" fragst du ungläubig. "Ich versteh ja nicht viel von Computern, aber ich höre dauernd von Verständnis-Problemen zwischen Macs und PCs. Und im Internet funktioniert jetzt das plötzlich weltweit?"*

*"Ja, das ist noch recht spannend! Alle Computer im Internet halten sich an die gleichen Regeln, wenn sie miteinander kommunizieren. In der Fachsprache nennen die Informatiker solche Regeln ein Protokoll. Das Protokoll des Internets hat die Abkürzung TCP/IP und ist über 20 Jahre alt. Das ist steinalt für die Computerwelt: Damals gab es weder Macs noch PCs!*

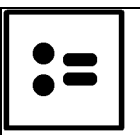

## **TCP/IP**

TCP/IP ist die Abkürzung für Transmission Control Protocol / Internet Protocol. Damit wird eine Sammlung von Kommunikationsprotokollen bezeichnet, die den Datenaustausch zwischen Computern im Internet regeln.

*"Die Erfinder von TCP/IP hatten ein Ziel vor Augen: Ihr Protokoll sollte robust und fehlertolerant sein. Die verbundenen Computer sollten auch noch kommunizieren können, wenn ein Rechner oder eine Verbindung ausfällt. Diese Idee siehst du an zwei Eigenschaften des Internets: Das Netz ist nicht hierarchisch aufgebaut. Es gibt keine oberste Instanz oder zentralen Knoten, wo alle Daten hindurch müssen. Sonst wäre das Netz sehr verwundbar. Fällt der Zentralknoten aus, ist das ganze Netz lahmgelegt. Darum ist das Internet ein recht chaotisches Gewirr von Verbindungen."*

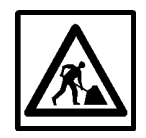

#### **Aufgabe 2**

Du kannst an einem Beispiel ausprobieren, wie stabil ein Netzwerk wird, das nicht hierarchisch organisiert ist. Wie viele Verbindungen müssen mindestens defekt sein, damit die Verbindung von A nach B zusammenbricht*?*

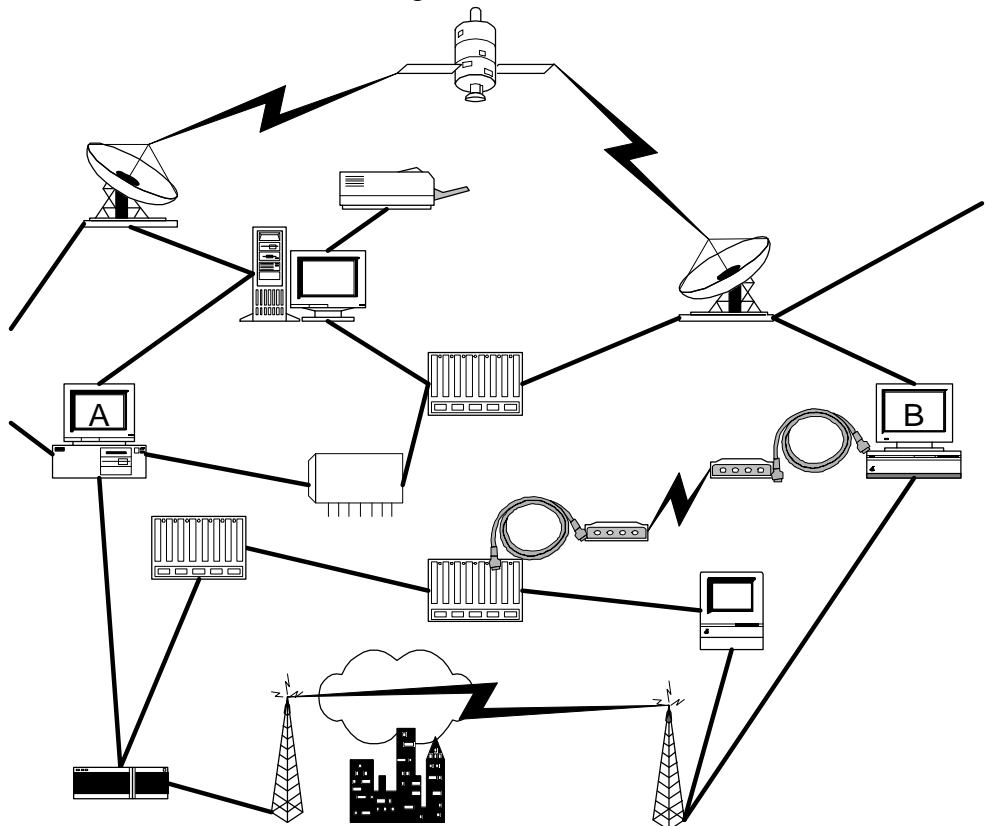

*"Die zweite Eigenschaft des Datenverkehrs auf dem Internet:" fährt Futura fort: "Daten werden im Internet paketweise transportiert. Eine lange Botschaft wird beim Sender in viele kleine numerierte Pakete verpackt und verschickt. Das Geniale daran: Nicht alle Pakete müssen den gleichen Weg zum Empfänger gehen! Jedes Paket sucht sich den Weg, der gerade am wenigsten Verkehr hat. Der Empfänger packt dann die Pakete in der richtigen Reihenfolge wieder aus."*

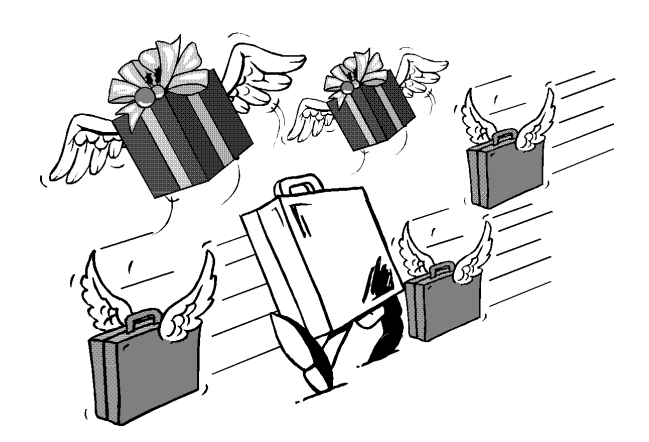

*"Das ist zwar eine lustige Vorstellung, wie sich einzelne Pakete eines Briefes auf den Weg machen. Fast wie Brieftauben! Aber was bringt das?"*

*"Das hat verschiedene Vorteile:*

- *· Die zu transportierenden Daten werden gleichmässig auf die vorhandenen Leitungen verteilt. Kein Computer bricht unter der Last einer riesigen Nachricht zusammen.*
- *· Wenn etwas nicht richtig ankommt, so muss nur ein kleiner Teil der Nachricht, nämlich das defekte Paket erneut versandt werden.*

*Du siehst: Alles ist darauf angelegt, das Netzwerk so flexibel und robust wie möglich zu machen. Und all das geschieht automatisch. "*

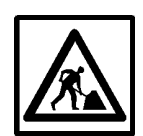

#### **Aufgabe 3**

Falls dir die letzte Aufgabe gefallen hat: Hier kannst du deine kombinatorischen Fähigkeiten nochmals prüfen. Du kannst die Aufgabe aber auch weglassen. Für das Verständnis des Kapitel ist sie nicht unbedingt notwendig. Auf wie vielen verschiedenen Wegen (ohne Schlaufen) kann ein Paket von A nach B gelangen*?*

*"Diese sogenannte paketorientierte Verbindungsart ist auch der Grund, warum das Kommunizieren mit fernen Ländern via Internet billiger ist als via Telefon. Telefon ist ein leitungsorientierter Dienst. Sobald Du jemandem telefonierst, wird eine Leitung für dich reserviert, ob du nun gerade eine Sprechpause machst oder nicht. So blockierst du eine Leitung. Im Internet belegst du die Leitung nur genau dann, wenn ein Paket von dir übertragen wird. Alle Sende- und Empfangspausen können von anderen benutzt werden. Die Leitung wird viel effizienter ausgelastet.*

*Eine E-Mail ist auch darum viel billiger als ein Telefongespräch, weil pro Sekunde mehrere tausend Zeichen übertragen werden können. Wenn du das am Telefon vorlesen würdest, dauert das einiges länger!"*

#### **Die Adressierung im Netz**

*Futura ist in Fahrt. Kaum hast du dir überlegt, was jetzt der genaue Unterschied zwischen leitungsorientiert und paketorientiert ist, da fährt sie mit ihren Ausführungen bereits weiter:*

*"Ein anderes spannendes Thema: Die Adressierung im Internet. Jeder Rechner im Internet braucht einen eindeutigen Namen, sonst wissen die Datenpakete nicht, wohin sie müssen. Der Computer denkt aber in Zahlen, also haben die Computer im Internet Nummern, sogenannte IP-Nummern. Manchmal siehst du einen Link, der eine IP-Nummer enthält."*

### **IP-Nummer**

Die IP-Nummer ist die Adresse eines Computers im Internet. Jede IP-Nummer darf nur einmal im Internet verwendet werden. IP-Nummern bestehen aus 4 Bytes und haben die Form a.b.c.d (Bsp. 193.246.253.248)

*"Wir Menschen können uns diese Nummern aber äusserst schlecht merken. Darum dürfen Computer auch Namen besitzen. Ein Auskunftsdienst im Internet (natürlich auch*

*ein Computer) wandelt diese Namen dann in die richtige Nummer um. Dieser Dienst heisst Domain Name Server, kurz DNS."*

#### **Domain Name Server** *abgekürzt* **DNS**

Beim Domain Name Server (DNS) handelt es sich um einen Dienst im Internet, der Namen von Computern in die richtige IP-Nummer umwandelt. Der Benutzer kann mit Namen arbeiten, der Computer verwendet die zugehörige IP-Nummer.

*"Diesem DNS begegnest du übrigens, wenn du im Browser den Namen eines Computers falsch schreibst oder es keinen Rechner mit diesem Namen gibt." Meint Jakob und zeigt dir ein Beispiel einer solchen Fehlermeldung.*

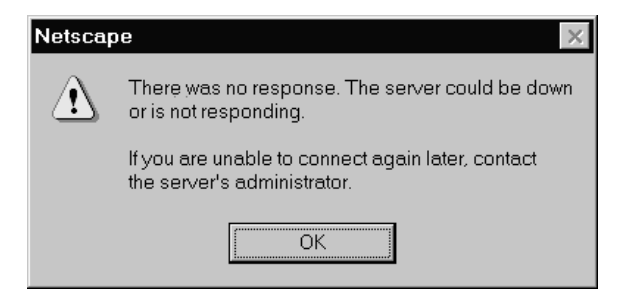

#### **ERROR**

#### The requested URL could not be retrieved

While trying to retrieve the URL: http://www.cyberraodshow.ch/

The following error was encountered:

 $\bullet$  DNS name lookup failure

*"Wenn du versuchst, eine WWW-Seite von einem Computer zu laden, der nicht online ist, erhältst du eine andere Fehlermeldung. Das ist ein wichtiger Unterschied. Bei der ersten Fehlermeldung musst du es auch in einer halben Stunde nicht mehr versuchen.*

*Bei der Fehlermeldung 'Server down' kann dies aber zum Erfolg führen, weil dann der Computer eventuell wieder läuft oder das Netz nicht mehr so belastet ist."*

### **URL**

*"Hey Oldi! Jetzt kann ich dir als letztes noch erklären, was ein URL ist!"*

*"Ein was ?"*

*"Ein URL, ein Uniform Resource Locator. Das ist eine allgemeingültige Adresse im Internet. Du kennst bisher WWW-Adressen und E-Mail-Adressen. Die Erfindung des URLs vereint alle diese Adressierungen in einem Format.*

*An ein paar Beispielen kann ich's Dir am besten erklären: Ein URL besteht immer aus zwei Teilen: Dem Dienst und der Zieladresse:*

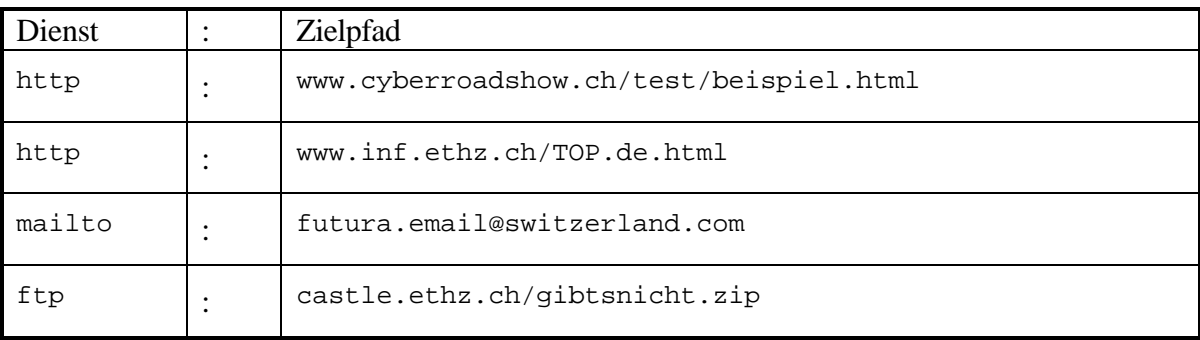

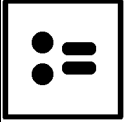

### **Uniform Resource Locator** *abgekürzt* **URL**

Ein Uniform Resource Locator (URL) ist eine weltweit eindeutige Adresse im Internet, die einen Dienst und ein Ziel definiert. URLs haben die Form Dienst:Ziel

*"Dank eines URLs kann ich als Autor in einer WWW-Seite auch eine E-Mail-Adresse angeben. Statt http: muss ich vor eine E-Mail-Adresse einfach mailto: schreiben. Der Browser weiss nun, dass dies eine E-Mail-Adresse ist. Er kennt also nicht nur das Ziel sondern auch den Dienst (das Werkzeug), um dieses Ziel zu erreichen. Ausserhalb des Internets könnte man das auch. Ein Radiosender würde dann als radio:97.6 bezeichnet und jedermann wüsste, dass man am Radio 97.6 Mhz einstellen muss, um diesen Sender zu hören.*

*Beim Surfen auf dem WWW kann mir dieses Wissen manchmal helfen.*

 *Schau dir die nebenstehende Skizze an. Du siehst Computer im Internet mit ihren Ordnern und Unterordnern. Jeder der Computer besitzt einen Namen. Wenn es sich um einen Web-Server handelt, so kann ich mit*

#### *http://ea.inf.ethz.ch/lv/ggis/testate.html*

*das Dokument unten rechts im Bild abr* 

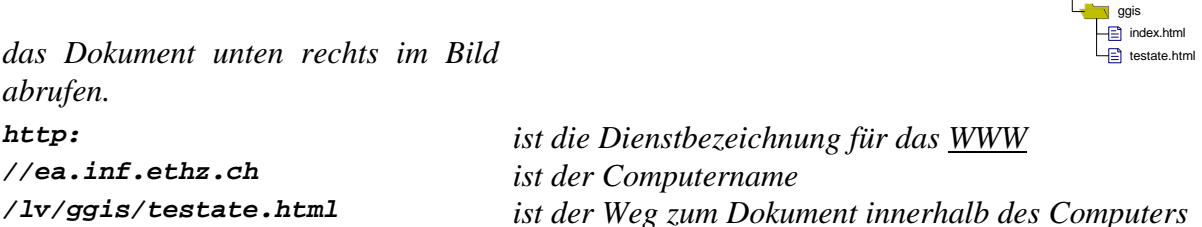

*Falls ich nun beim Surfen etwas nicht finde, entweder weil die Seite nicht existiert oder weil die Seite zu speziell auf einen Aspekt eingeht, so kann ich versuchen, die Adresse zu ändern. Ich beginne von rechts bis zum ersten Schrägstrich (/) zu löschen und erhalte die Adresse http://ea.inf.ethz.ch/lv/ggis.*

*Wie du siehst, gelange ich so in der Hierarchie eine Stufe nach oben. Dies kann ich bis zum letzten einzelnen Schrägstrich wiederholen. Dann erhalte ich die Adresse http://ea.inf.ethz.ch*

*Dies ist die Homepage, also die Einstiegsseite des entsprechenden Computers. Die existiert sicher und liefert mir einen Überblick über den Inhalt des Computers.*

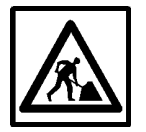

#### **Lernkontrolle**

Überlege dir verschiedene Möglichkeiten, warum eine aufgerufene WWW-Seite nicht auf deinem Bildschirm erscheint.

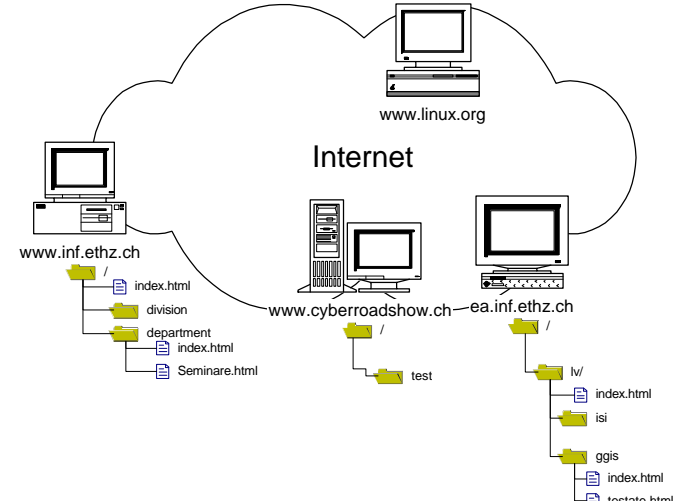

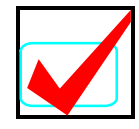

### **Lösungen**

#### **Aufgaben 1**

Alle Computer, die Informationen anbieten (z.B. WWW-Server), sollten immer online sein. Wenn ein Benutzer Daten von einem anderen Computer will, versucht der Computer des Benutzers den anderen Computer via Internet zu erreichen.

Gelingt dies nach einer bestimmten Zeit nicht, so erhält der Benutzer eine Fehlermeldung. Es wäre theoretisch denkbar, dass ein Server nicht dauernd online wäre. Bei einer Anfrage an diesen Server würde dann ein anderer Computer eine Telefonverbindung aufbauen. Doch das dauert zu lange. Bis die Verbindung steht, hat der Benützer die Hoffnung auf eine Antwort bereits aufgegeben.

#### **Aufgabe 2**

Auf eine Lösung mit 3 gekappten Verbindungen bist du sicher gekommen. Doch es genügen auch 2: Es müssen nur die richtigen 2 sein! Durchtrennt man die Leitung, die von A nach unten wegführt und die Leitung, die von B nach oben weggeht, so sind A und B voneinander getrennt.

#### **Aufgabe 3**

Es sind 8 verschiedene Wege möglich.

#### **Lernkontrolle**

Wenn eine aufgerufene WWW-Seite nicht erscheint, kann das verschiedenste Ursachen haben:

#### • **Die Adresse der Seite ist falsch.**

Ein Tippfehler:Vielleicht stimmt bereits die Adresse des Computers nicht. Fehlermeldung: DNS lookup failed. Host not found. Oder der Betreiber des WWW-Servers hat seine Seiten anders angeordnet und umbenannt. Der Link, den du angeklickt hast, ist somit veraltet. Mögliche Fehlermeldung: 404 Not found.

#### • **Das Internet ist überlastet.**

Vielleicht versuchen viele Leute gleichzeitig eine bestimmte Seite aufzurufen. Dann ist der Rechner überlastet. Mögliche Fehlermeldung: Server busy. Please try again later. Vielleicht ist auch das Internet überlastet, weil zuviele Leute darauf surfen. Mögliche Fehlermeldung: Server busy. Please try again later.

#### • **Der Zugriff auf bestimmte Daten wird verweigert.**

Der Anbieter von Informationen auf dem Internet kann gewisse Daten schützen. Vielleicht bist du nicht berechtigt, die entsprechende Seite abzurufen.

Mögliche Fehlermeldung: 403 Forbidden.

# **6 Anhang: Kritische Fragen und Diskussionsthemen**

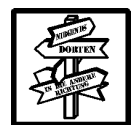

## **Übersicht**

#### **Was tust du?**

Du hast die anderen Kapitel des Leitprogramms durchgearbeitet und weißt jetzt zumindest theoretisch einiges über das Internet. Vielleicht hast du auch schon praktische Erfahrungen im Internet gesammelt.

In diesem Kapitel möchten wir dir einige Anknüpfungspunkte für mögliche Diskussionen anbieten. Frage deinen Lehrer oder deine Lehrerin, ob du

- eines dieser Themen mit jemandem, der ebenfalls schon fertig ist, **zu zweit diskutieren** sollst, (1:1 Kommunikation!)
- dir zu einer der Fragen Gedanken machen sollst, die du dann in einem **kleinen Vortrag** der Klasse erläuterst (1:n Kommunikation!),
- warten sollst, bis ihr **in der ganzen Klasse** über diese Fragen **diskutieren** werdet. (n:n Kommunikation!)

Für gewisse Themen brauchst du Zusatzinformationen, die du nicht in diesem Leitprogramm findest. In der Klasse weiss vielleicht jemand besser Bescheid. Oder die Bibliothek? Oder das Internet?

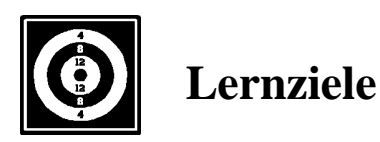

Wir können nicht voraussagen, was du hier lernen wirst. Wir können nur anregen, dass ihr

- Unklarheiten und Fragen, die wir nicht beantworten, untereinander diskutiert.
- den anderen von euren Erfahrungen erzählt, wenn ihr das Gefühl habt, dass dieses Wissen beim Einstieg ins Internet hilfreich sein könnte.
- euch Gedanken über die Bedeutung und die Zukunft des Internets macht.

#### **Thema1 : Wer bezahlt das alles?**

Bisher wird das Internet noch stark von staatlichen Stellen unterstützt (Universitäten und Regierungen). Dabei werden nationale Interessen angeführt: Unsere Bürger und Forscher müssen informiert sein. In den letzten zwei Jahren hat aber auch eine starke Kommerzialisierung eingesetzt. Firmen drängen aufs Internet, die Werbebranche entdeckt das Internet als neues Medium.

Ein Beispiel: Als Futura auf Altavista nach den Begriffen 'Patent' und 'Ochsner' sucht, erscheint auf der Liste der Suchergebnisse

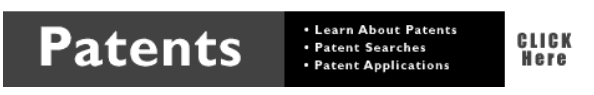

eine Werbung für einen Patent-Service (siehe Bild auf Seite 11). Du erhältst Werbung, die möglichst auf deine Interessen abgestimmt ist. Ein Versandhaus kann festhalten, welche Seiten du auf seinem WWW-Katalog abrufst, wenn du nachher etwas bestellst. In Zukunft erhältst du per Post Werbung zu genau diesen Artikeln. Es gibt auch schon Unterbrecher-Werbung auf dem Internet: Bevor die gewünschte Seite angezeigt wird, erscheint zuerst für ein paar Sekunden eine Werbebotschaft.

Ist das eine schlechte Entwicklung? Ist es gefährlich oder nur logisch, dass vielleicht auch bald im Internet gilt: Wer zahlt, befiehlt?

#### **Thema 2: Globales Dorf?**

Im Zusammenhang mit dem Internet wird oft euphorisch vom globalen Dorf gesprochen. Die grosse Völkerverständigung sei nun endlich möglich. Auch abgelegene Gebiete könnten nun die Bibliotheken und das Wissen der grossen Städte benutzen. Wo man auf der Welt sei, werde unwichtig. Bald sei jedermann am Netz. Doch:

- Die Hälfte der Menschheit hat noch nie telefoniert.
- In Manhattan (Stadtteil von New York, USA) gibt es mehr Telefonanschlüsse als in ganz Nordafrika.

Und trotzdem ist es faszinierend, via E-Mail oder News mit Leuten zu kommunizieren, die du sonst nie kennenlernen würdest und die du vielleicht nie in deinem Leben sehen oder hören wirst.

Was bringt denn nun das globale Dorf?

#### **Thema 3: Was soll die Aufregung?**

Warum eigentlich die ganze Aufregung? Was ist am Internet so grundlegend neu und toll, dass jedermann meint, er müsse auch dabei sein? Brauchst du Internet wirklich? Verpassen diejenigen etwas, die nie im Internet sind? Ist das der Beginn einer Informations- und Kommunikationsrevolution oder nur ein Gag der Neunziger-Jahre?

# **7 Anhang: Wie komme ich ins Internet?**

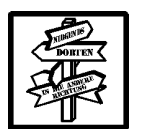

# **Übersicht**

In diesem Kapitel möchten wir dir zeigen, auf welche Arten du das Internet nutzen kannst. Die drei für dich wichtigen Arten sind:

- Webben / Surfen
- Eine E-Mail-Adresse besitzen
- eine Homepage haben.

Zu jedem Thema versuchen wir zu zeigen, was du dafür tun musst und was es kostet.

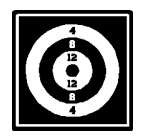

## **Lernziele**

Dieses Kapitel soll dir hauptsächlich praktische Informationen liefern und dir später als Nachschlagewerk dienen. Mitnehmen solltest du daraus aber

- dass es verschiedene Arten von Präsenz im Internet gibt.
- und dass es für jede Art, im Internet präsent zu sein, verschiedene Möglichkeiten gibt.

#### **Webben / Surfen**

Überlege dir zuerst, was du dir vom Internet erhoffst. Hier eine kleine Auswahl. Kreuze das Zutreffende an.

- Ich suche bestimmte Informationen, die man am schnellsten übers Netz bekommt.
- Ich möchte die Sache auch mal gesehen haben.
- Mir ist langweilig.
- Eigentlich möchte ich gar nicht ins Internet.

Je nachdem, wie deine Antwort aussieht, haben wir verschiedene Vorschläge, wie du vorgehen könntest. Wenn dir nur langweilig ist, und du deine Zeit wirklich am Computer verbraten willst, empfehlen wir, ein Computergame zu kaufen. Das ist spannender als das Internet.

Wenn du die Sache einfach mal gesehen haben willst, schau bei einem sogenannten Internet-Café vorbei. Du kannst einen Computer für eine Stunde mieten und dann nach Lust und Laune herumsurfen. In den Cafés sind auch gute Berater angestellt. Diese haben Erfahrung mit Anfängern und können bei Problemen weiterhelfen.

Wenn du wirklich das Gefühl hast, du brauchst einen Anschluss zu Hause, so musst du dich bei einem Provider anmelden. Dieser stellt dir eine Telefonnummer zur Verfügung. Immer wenn du ins Internet willst, wählt dein Computer diese Nummer. Über die Telefonleitung werden dann die Daten ausgetauscht.

### **Provider**

*auch* **Internet-Provider** *oder* **Internet-Anbieter** *genannt* Ein Provider ist eine Firma, die gegen Bezahlung Internet-Dienste anbietet. Die beiden wichtigsten Dienste sind zur Zeit

- der Internet-Zugang: Gegen eine Abo-Gebühr kann der Kunde seinen Computer via Telefonleitung mit dem Computer des Providers und somit dem Internet verbinden.
- Der Web-Auftritt: Der Provider stellt dem Kunden Platz und eine WWW-Adresse zur Verfügung. Der Kunde kann dort seine Web-Seiten publizieren.

Die Angebote der Provider sind vielfältig und ändern aus technischen und wirtschaftlichen Gründen zur Zeit noch relativ häufig.

Während du online auf dem Internet bist, zahlst du zwei Arten von Gebühren. Einerseits zahlst du die Gebühren des Internet-Providers. Du telefonierst aber auch mit deinem Provider. Darum bezahlst du der Telecom Telefongebühren, wie wenn du mit jemand anderem telefonieren würdest. Diese Telefongebühren sind distanzabhängig. Dies solltest du im Hinterkopf haben, wenn du einen Provider auswählst.

Die Zahl der Provider steigt ständig. Frage Kollegen, die in deiner Umgebung wohnen und schon am Internet angeschlossen sind. Diese können dir sicher sagen, aus welchen Möglichkeiten sie auswählen konnten.

#### **E-Mail-Adresse**

Eine E-Mail Adresse zu bekommen ist nicht schwierig und auch nicht besonders teuer. Bevor wir die Technik beschreiben, möchten wir nochmals darauf eingehen, für wen es sich lohnt, eine E-Mail zuzulegen.

Eine E-Mail-Adresse kann man sich wie ein Postfach vorstellen. Wer an ein Postfach einen Brief schicken will, muss dessen Nummer kennen. Und wer Briefe von einem Postfach erhalten will, muss jeden Tag an der Post die Briefe abholen. Wenn niemand die Postfachnummer kennt, wird auch niemand schreiben. Und wenn niemand auf die Briefe antwortet, werden mit der Zeit wohl auch keine Briefe mehr ankommen.

Vielleicht hast du schon eine Ahnung, auf was wir mit unserem Vergleich hinaus wollen. Genau wie das Postfach macht E-Mail nur Sinn, falls

- irgend jemand ausser dir die Adresse kennt
- dieser irgend jemand dir etwas mitteilen will, was er dir sonst nicht sagen kann
- du hin und wieder vorbeischaust, ob dir jemand etwas geschrieben hat

• du die eintreffenden Meldungen auch beantwortest

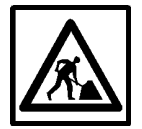

#### **Aufgabe 1**

Überlege dir, ob du 3 Leute kennst, die

- eine E-Mail-Adresse haben
- diese auch benutzen
- mit denen du auch kommunizieren möchtest

#### **Wie komme ich zu einer E-Mail-Adresse?**

- Falls du dich von zu Hause aus ins Internet einwählst, hast du wahrscheinlich schon eine Adresse. Du musstest dich ja bei einem Provider anmelden. Bei dem zahlst du monatlich einen Beitrag, damit du aufs Internet darfst. Bei den meisten Angeboten der Provider ist eine E-Mail-Adresse inbegriffen. Schau bei der Anleitung, die du vom Provider bekommen hast nach, wie man diese Adresse nutzt. Diese Anleitung hast du zugeschickt bekommen, oder sie ist auf der Homepage des Providers zu finden.
- Falls bei deinem Abo keine solche Adresse dazugehört, kannst du sie sicher dazukaufen.
- Eine Alternative für den zweiten Punkt: Es gibt einige Anbieter, bei denen du gratis eine Adresse bekommst. Gratis ist die Sache deshalb, weil dir hin und wieder Werbung zugeschickt wird.
- Falls die Schule oder dein Arbeitgeber am Internet angeschlossen ist: Frage die zuständige Person (den Computer - Administrator), ob du eine Adresse hast oder bekommen kannst.

#### **Homepage**

Eine Homepage ist deine persönliche Visitenkarte im Internet. Eine Person oder eine Firma stellt sich vor. Präsentiert wird meistens die Adresse, Tätigkeit, usw. Oft ist auch ein Bildchen dabei. Und eine Liste der Lieblingsseiten im WWW.

Eigentlich zwingend ist eine solche Seite nicht. Trotzdem war eine Homepage lange Zeit "trendy". Unterdessen gibt es aber viele schlecht gemachte Seiten, so dass sie ziemlich in Verruf geraten sind. Typischerweise stellt dir der Provider Platz für eine Homepage zur Verfügung. Zum Erstellen einer Homepage brauchst du HTML-Kenntnisse oder spezielle Software. Nähere Informationen findest du auf dem Internet!

# **8 Weiterführende Literatur**

Louis Perrochon, **School goes Internet**, *Das Buch für mutige Lehrerinnen und Lehrer,* dpunkt Verlag, Heidelberg 1996, ISBN 3-20993-57-8, korrigierter Nachdruck 1997 http://www.dpunkt.de /SchoolGoesInternet

> *Dieses Buch ist vor allem für LehrerInnen geschrieben und gehört in jede Lehrerbibliothek. Aber auch du wirst darin viel Interessantes finden. Wie du gesehen hast, haben wir einige Illustrationen aus dem Buch übernommen. Im ersten Teil wird ausführlicher als in diesem Leitprogramm das Wichtigste des Internets erklärt. Im zweiten Teil bringt der Autor Vorschläge, wie man das Internet im Unterricht einsetzen könnte.*

Babiak, Ulrich: **Effektive Suche im Internet***, Suchstrategien, Methoden, Quellen*, O'Reilly Verlag, Köln 1997, ISBN 3-930673-68-1

> *Dieses Buch erklärt sehr gut und einfach, wie man im Internet am Schnellsten zur gewünschten Information kommt. Das Prinzip und vor allem die Bedienung von Suchmaschinen und Katalogen wird ausführlich erklärt. Der Autor erklärt einfach und mit guten Beispielen und Illustrationen. Empfehlenswert!*

NZZ Folio 2/96: **Vernetzte Welt**, Verlag NZZ-Folio, http://www.nzz.ch/folio

*Das NZZ-Folio zum Thema Internet vereint qualitativ hochstehende Artikel zu verschiedenen Aspekten des Internets. Eignet sich auch als Grundlage für Diskussionen über das Internet. Der NZZ-Verlag hat auch verschiedene Videos zum Thema Internet produziert.*

www.yahoo.com/Education/Instructional\_Technology/Online\_Teaching\_and\_Learning/

*Ein möglicher Einstiegspunkt zum Thema Unterricht per Internet…*

# **9 Glossar**

In diesem Glossar sind alle Fachbegriffe des Leitprogramms kurz erklärt. Ausführliche Erläuterungen mit Definitionen und Beispielen findet sich im Leitprogramm selbst. Dieses Glossar soll vor allem als Erinnerungsstütze dienen.

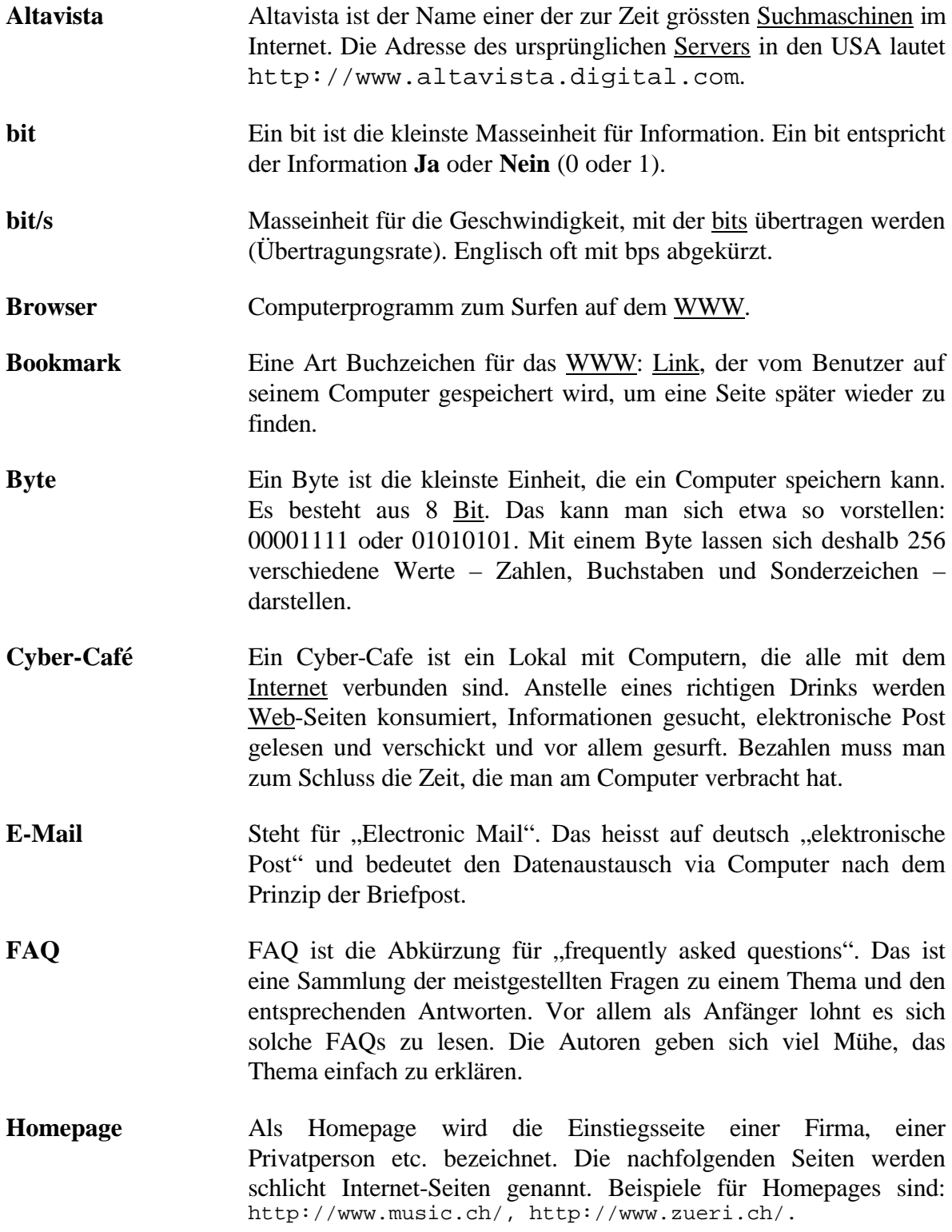

- **HTML** HTML steht für "Hypertext Markup Language". HTML ist eine Datenbeschreibungssprache, um Hypertext-Dokumente zu erstellen. Diese Dokumente können mit einem Browser dargestellt werden.
- **Hypertext** Hypertext besteht aus Dokumenten, in welche Verbindungen zu anderen Dokumenten eingebaut sind, sogenannte Links oder auch Hyperlinks. Das Verfolgen eines Links im WWW und damit das Wechseln zu einem anderen Dokument geschieht durch Anklicken des Hyperlinks mit der Maus. Dabei spielt es keine Rolle, ob auf eine Datei des lokalen Web-Servers oder eines weit entfernten Servers zugegrifffen wird.
- **Internet** Das Internet ist ein weltweiter Verbund von tausenden von Computernetzen. Es ist für Computer das, was das internationale Telefonnetz für Telefone ist. Es ist ein weltweites Informationsnetz, ein Netz von Netzen, über das die verschiedenartigsten Rechner Informationen austauschen können, weil sie alle das gleiche Protokoll (TCP/IP) benutzen.
- **Internet Explorer** Der WWW-Browser von Microsoft.
- **Internet Provider → Provider**
- IP Ist die Abkürzung für "Internet-Protokoll". IP ist der Teil des TCP/IP-Protokolls, der Nachrichten von einem Internet-Standort zum einem anderen weiterleitet.
- **IP-Adresse** Die IP-Adresse ist eine eindeutige Adresse (eine 4-Byte-Zahl), durch die ein Computer innerhalb des Internet-Netzwerkes eindeutig identifiziert wird.
- **Link** Ein Link oder Hyperlink ist eine Verbindung innerhalb von einem oder mehreren Dokumenten. Eine Textstelle (oder auch ein Bild) enthält eine Verbindung zu einem anderen Dokument. Dazu wird die genaue Adresse des Zieldokumentes bei der Textstelle (bzw. dem Bild) angegeben. Es sind auch Verbindungen innerhalb des gleichen Dokumentes möglich.
- **Hyperlink**  $\rightarrow$  Link
- **Modem** Ein Modem dient zur Umwandlung von analogen in digitale Daten (und umgekehrt). Es wird benutzt, um die digitalen Daten des Computers über die - heute meist noch - analogen Telefonleitungen wegzuschicken und zu empfangen. Dabei werden die digitalen Daten in analoge Signale , moduliert' (Modem ist die Abkürzung für **Mo**dulator - **Dem**odulator).
- **Multimedia** Multimedia steht für den Einsatz verschiedener Medien wie Bilder, Video, Audio etc. Multimedia-Dokumente sind demnach Dokumente, die ausser Text auch Bilder, Film und Ton beinhalten. WWW-Seiten sind typische Multimediadokumente.

**Netscape Navigator** Der WWW-Browser der Firma Netscape.

**News** News sind Neuigkeiten, welche über das Internet ausgetauscht werden. Es existiert sozusagen ein öffentliches Forum, ein schwarzes Brett, wohin man Artikel senden kann. Alle können diese Artikel lesen und sie auch beantworten. Die Artikel werden in Gruppen klassifiziert. Zu spannenden Themen werden oft ganze Debatten geführt.

**online / offline** Wenn ein Computer online ist, dann besteht eine Verbindung zum Internet. Offline dagegen bedeutet genau das Gegenteil: Es besteht keine Verbindung zum Internet, d.h. der Computer ist im Moment nicht mit der Aussenwelt verbunden.

**Protokoll** Ein Protokoll ist für Computer genauso wie für Diplomaten die Summe der Umgangsformen. Wer sich an das vereinbarte Protokoll hält, wird verstanden. Das Protokoll ermöglicht es also, dass die verschiedensten Typen - in unserem Fall - von Computern im wechselseitigen Kontakt Informationen austauschen können. Das Protokoll, das die Computer im Internet verwenden, heisst TCP/IP.

**Provider** Ein (Internet-)Provider ist eine Firma, die den Internet-Zugang (Internetanschluss) für Firmen, Privatpersonen, Vereine, Organisationen etc. anbietet.

**Server** Ein WWW-Server ist ein Programm, das Daten bzw. Informationen über das Internet der ganzen Welt zur Verfügung stellt. Der Server nimmt Anfragen von Browsern entgegen und schickt ihnen anschliessend das gewünschte Dokument.

**Site** Eine Web-Site ist ein Anbieter von Web-Seiten, d.h. eine Uni, eine Firma oder auch eine Privatperson, die einen Web-Server betreibt und darauf Informationen anbietet.

**Surfen** Surfen ist das beliebte (oft ziellose) Anklicken von beliebigen, interessanten Links auf dem WWW. Internet-Surfer zeichnen sich deshalb vor allem dadurch aus, dass sie stundenlang im Internet "hängen" (eben surfen) und zum Schluss zwar viel gesehen, aber nichts erreicht haben.

**TCP/IP** TCP/IP heisst: Transmission Control Protocol / Internet Protocol. Es ist eine Sammlung von Protokollen, die den Datenfluss im Internet ermöglichen.

**URL** Ist die Abkürzung für "Uniform Resource Locator". Ein URL ist eine weltweit eindeutige Adresse im Internet. Dabei wird ein gewünschter Dienst (z.B. http: , ftp: oder mailto: ) und ein Ziel (z.B. //www.cyberroadshow.ch) angegeben. Beispiele für URLs: http://www.inf.ethz.ch/TOP.html, http://sear.ch, mailto:palme@oase.ch, ftp://ftp.switch.ch/pub/bin/a.gz

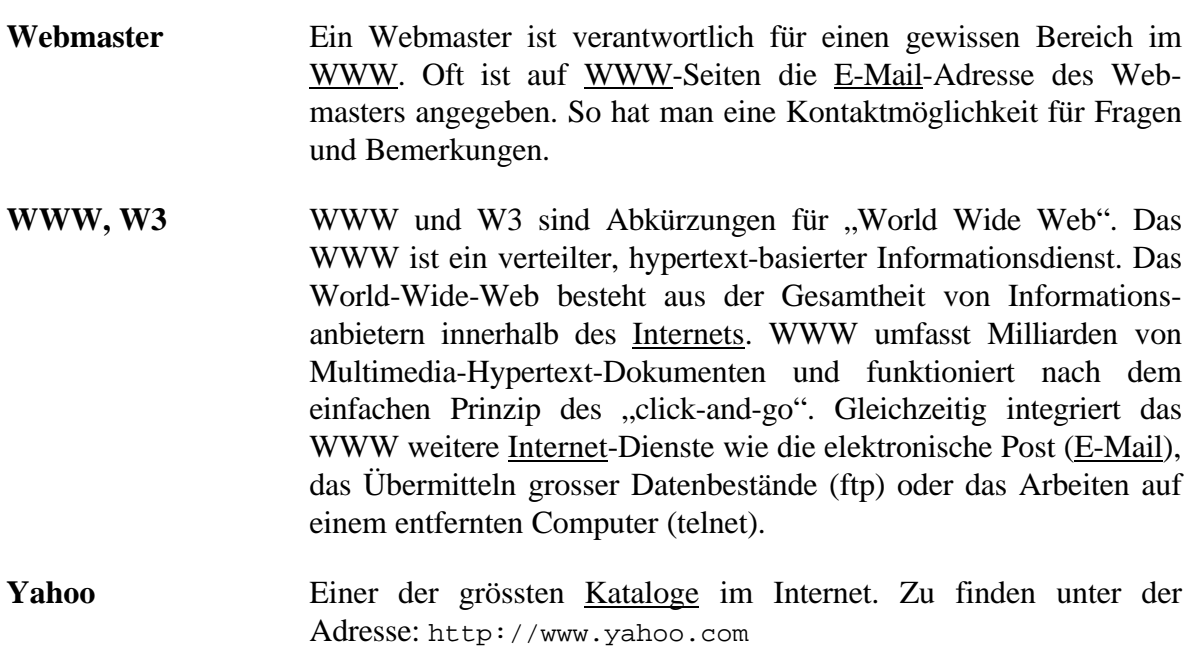